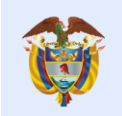

La educación

es de todos

## REPORTE DE INFORMACIÓN DE ESTAMPILLA Y LIQUIDACIÓN (RIEL)

# MANUAL DE USUARIO AGENTE RETENEDOR

GRUPO RECAUDO SUBDIRECCIÓN DE GESTIÓN FINANCIERA MINISTERIO DE EDUCACIÓN NACIONAL DICIEMBRE 2017

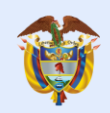

 $\overline{\phantom{a}}$ 

## **TABLA DE CONTENIDO**

La educación<br>es de todos

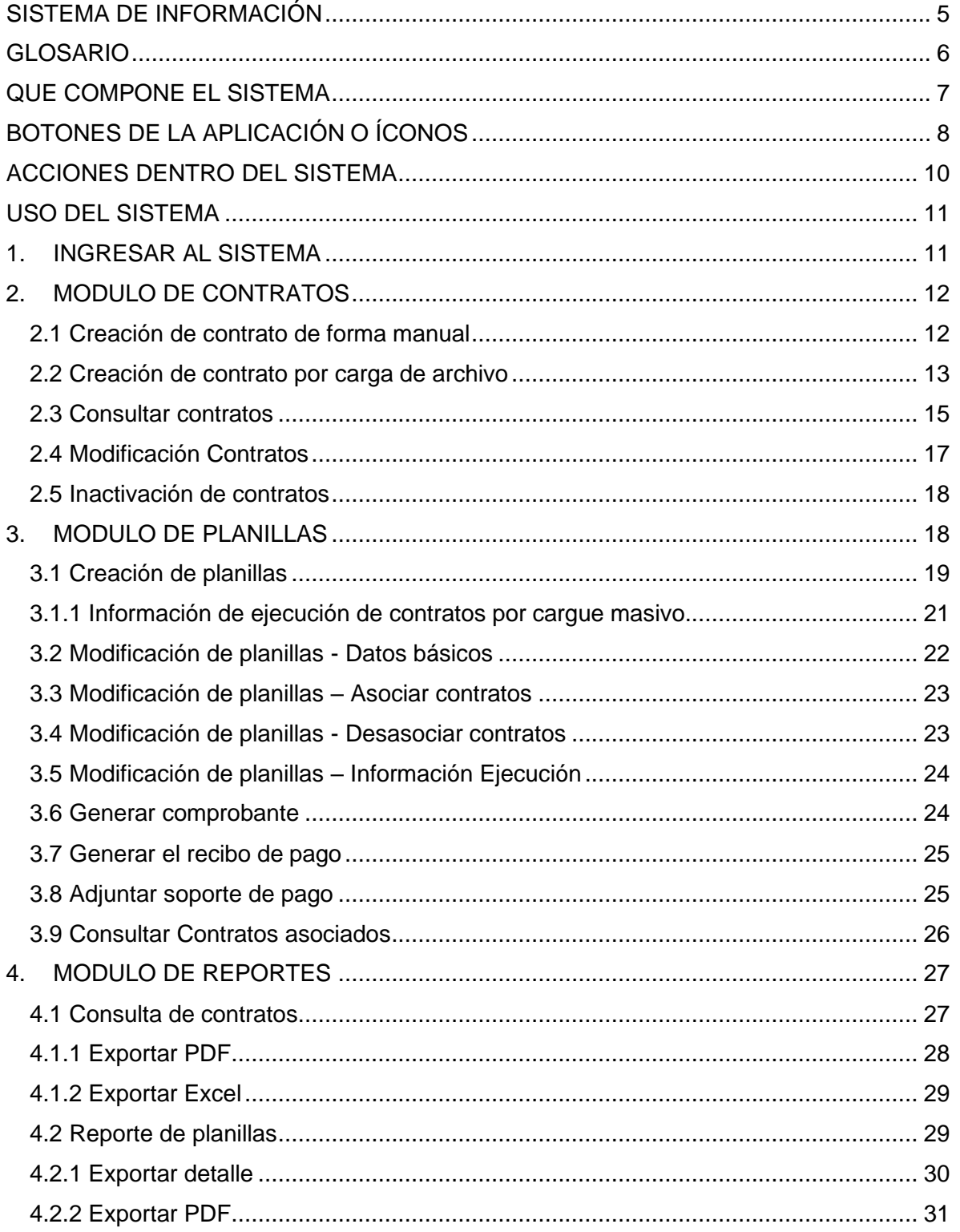

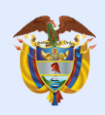

La educación<br>es de todos

## **LISTA DE ILUSTRACIONES**

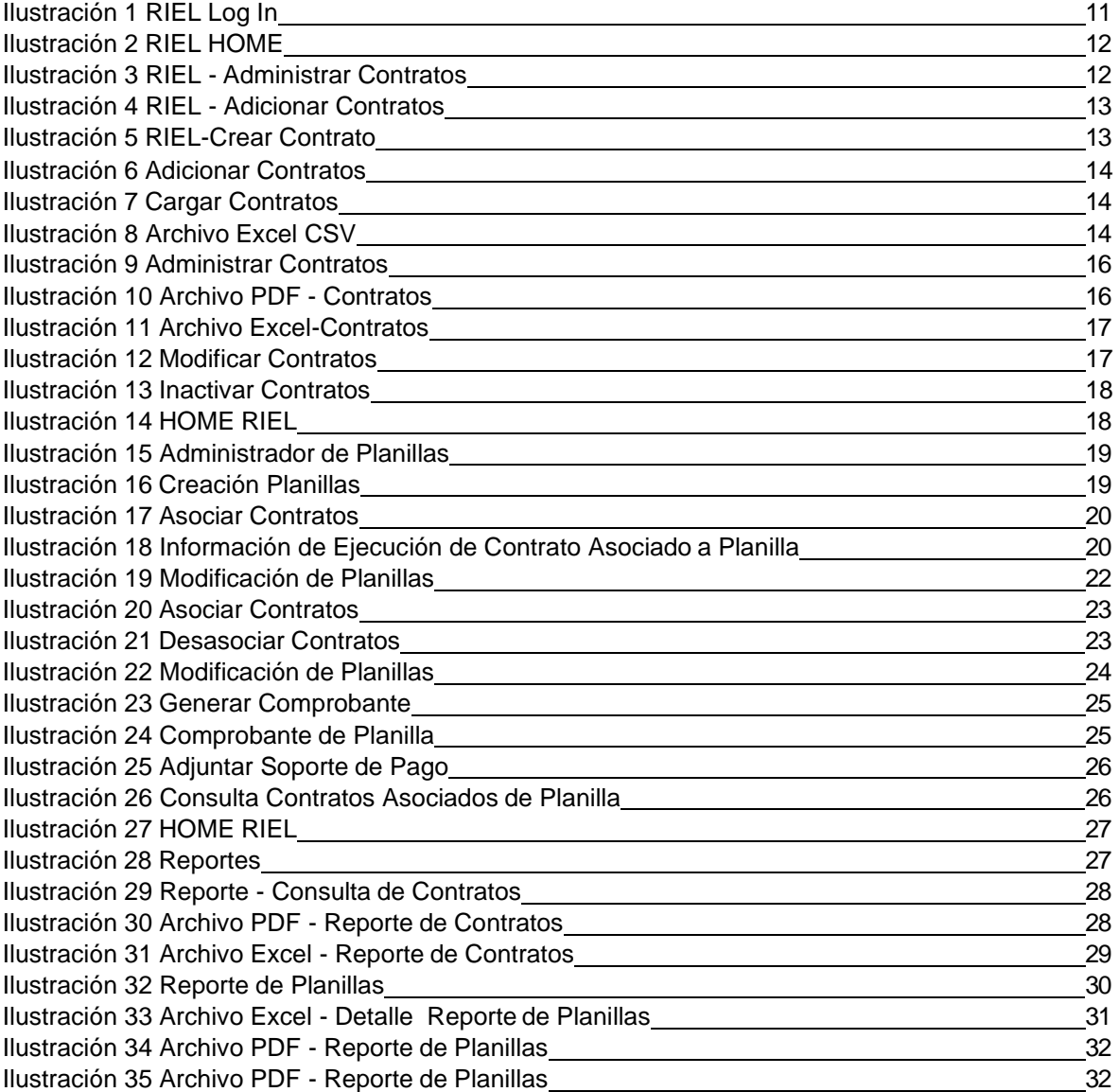

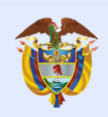

## **LISTA DE TABLAS**

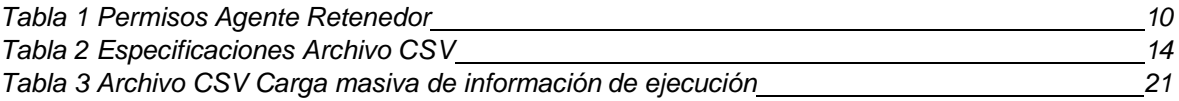

## **SISTEMA DE INFORMACIÓN**

<span id="page-4-0"></span>El sistema tiene como propósito ayudar al registro, seguimiento y control de los traslados efectuados por las entidades obligadas del pago de la contribución parafiscal de Estampilla Pro UNAL y demás Universidades Estatales de Colombia, teniendo diferentes funcionalidades como el reporte de contratos, generación de liquidación de pago, imputación de ingresos y generación de reportes de los contratos objeto de pago de la contribución parafiscal creada por la Ley 1697 de 2013.

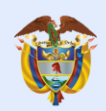

## **GLOSARIO**

- <span id="page-5-0"></span>✓ **RIEL:** Reporte de Información de Estampilla y Liquidación.
- ✓ **AGENTE RETENEDOR:** Entidad Obligada a practicar la retención de la contribución parafiscal creada por la Ley 1697 de 2013 -Estampilla Pro Universidad Nacional y demás Universidades Estatales de Colombia. Asimismo, es la encargada de reportar la información a favor del Fondo Nacional de Universidades Estatales de Colombia.
- ✓ **PLANILLAS:** listado de contratos que son seleccionados por el agente retenedor para registrar el pago, sea del primero o segundo periodo del año. Las planillas deberán tener fecha estimada de pago, periodo y vigencia objeto de pago. Se hace pertinente mencionar, que las planillas presentan cinco (5) diferentes estados que son: creada, generada, pagada, oficializada y rechazada.
- ✓ **PLANILLA CREADA:** planilla creada, aún no generada, en la cual el sistema habilita su edición para crear, modificar, asociar y desasociar contratos a la planilla. El sistema guardará en este estado la planilla por un periodo máximo de dos meses
- ✓ **PLANILLA GENERADA:** se genera un recibo de pago correspondiente a la planilla, la cual ya no es editable. La planilla ya tiene un valor liquidado definido y específico.
- ✓ **PLANILLA PAGADA:** se adjunta el soporte de pago correspondiente a la planilla y entra a proceso de validación por parte del Grupo Recaudo de la Subdirección de Gestión Financiera del Ministerio de Educación Nacional-MEN.
- ✓ **PLANILLA OFICIALIZADA:** planilla validada por el MEN, lo que quiere decir que el valor liquidado en el recibo de pago de la planilla es consistente con el valor reflejado de ingreso.
- ✓ **PLANILLA RECHAZADA:** no es consistente el valor liquidado con el valor reflejado de ingreso; el sistema habilita automáticamente la edición de la respectiva planilla.
- ✓ **COMPROBANTE:** recibo de liquidación de pago con el valor del total a pagar de estampilla de la planilla que se desee pagar.

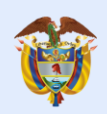

## **QUE COMPONE EL SISTEMA**

## <span id="page-6-0"></span>**Modulo Agente Retenedor**

En esta sección se encuentra toda la información básica del Agente Retenedor como son el NIT, nombre completo del y número de identificación representante legal, dirección, teléfono, correo electrónico y nombre de contacto.

## **Módulo de contratos**

es de todos

Esta sección contempla toda la información de cada uno de los contratos celebrados. Desde este módulo el agente retenedor puede consultar contratos, crear contratos, cargar contratos, modificar contratos, exportar o inactivar contratos.

#### **Módulo de planillas**

Esta sección contempla toda la información asociada a los agentes retenedores. Desde este módulo el agente retenedor podrá crear, consultar, modificar e imprimir el recibo de liquidación de pago de una planilla, además se evidencia la opción para adjuntar el comprobante de pago.

#### **Módulo de reportes**

Esta sección contempla en detalle la información que contienen los módulos anteriormente mencionados, cada uno de los reportes que se pueden generar en esta sección son información que se encuentra asociada de alguna manera ante los diferentes contratos, agentes y planillas que contiene el sistema. Dentro de este módulo encontramos:

- Consulta de contratos: Generar un archivo PDF o Excel en el cual se detalle la información de un contrato en específico o de todos los contratos cargados al sistema
- Reporte de planillas: Generar, en detalle, un archivo PDF o Excel de una planilla en específico o de todas las planillas cargadas al sistema.

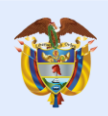

es de todos

 $\blacktriangleright$ 

₩

N.

## <span id="page-7-0"></span>**BOTONES DE LA APLICACIÓN O ÍCONOS**

- ╱ Habilita las opciones y los campos correspondientes a la modificación de un registro.
- 0 Inactiva los registros listados en una tabla.
- Activa los registros listados en una tabla y permite verificar la fecha efectiva de un pago.
- × Elimina los registros listados en una tabla, para algunos casos inactivara el registro listado de una tabla.
- е Permite generar comprobante de una planilla.
- Π. Permite consultar los contratos asociados a una planilla.
- 目 Permite visualizar en detalle la información de un registro listado dentro de una tabla.
- O) Permite adjuntar comprobante de pagos.
- 萹 Habilita una nueva fila para el ingreso de nuevos rangos de fechas.
- Simboliza el estado rechazado de una planilla pagada.
- Permite la descarga del comprobante de pago.
	- Desplazamiento a la siguiente hoja hacia la derecha.
	- Desplazamiento a la siguiente hoja hacia la izquierda.
	- Desplazamiento ultima hoja.
- К Desplazamiento primera hoja.
- $\bullet$ Expande filas de segundo nivel.
- ⊗ Permite cerrar la sesión del usuario.

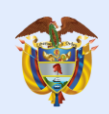

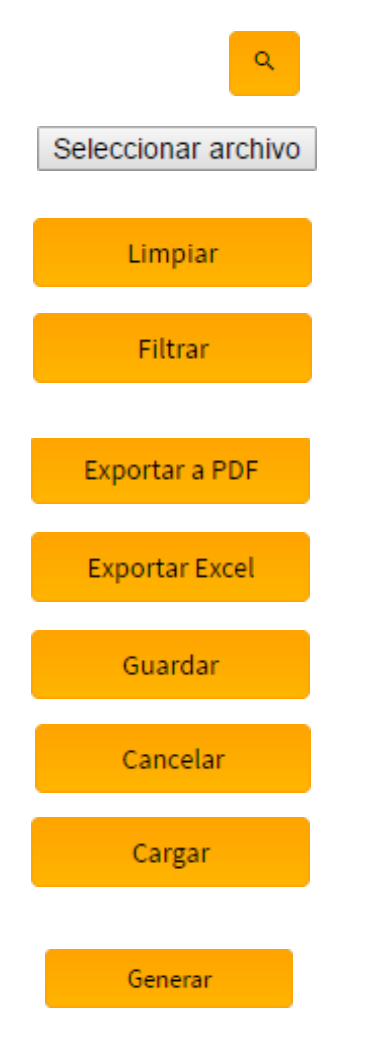

La educación

es de todos

Permite realizar búsquedas que corresponden a la información que se encuentra en único campo.

Abre una ventana emergente que permite ubicar el archivo que será cargado en el sistema.

Borra los valores que por defecto están en cada uno de los campos de los diferentes criterios de búsqueda del sistema.

Realizan la búsqueda dentro de cada una de las diferentes interfaces que componen el sistema de acuerdo a la información ingresada dentro de los criterios de búsqueda.

Permite realizar la exportación de información en un documento con extensión PDF.

Permite realizar la exportación de información en un documento con extensión XLSX (MS Excel).

Realiza el almacenamiento de un nuevo registro o la modificación de los registros ya existentes.

Omite toda acción a realizar sin generar cambios dentro de la información del sistema.

Permite que el archivo seleccionado sea almacenado en el sistema.

 Realiza la generación del comprobante de pago de una planilla.

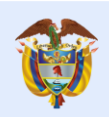

## **ACCIONES DENTRO DEL SISTEMA**

<span id="page-9-1"></span><span id="page-9-0"></span>Tabla 1 Permisos Agente Retenedor

La educación<br>es de todos

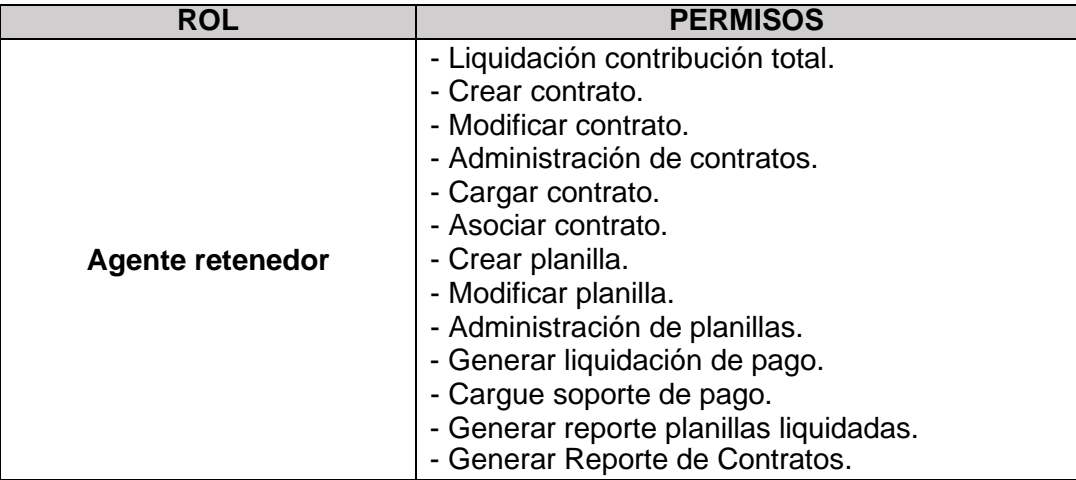

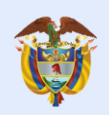

## **USO DEL SISTEMA**

#### <span id="page-10-1"></span><span id="page-10-0"></span>**1. INGRESAR AL SISTEMA**

Para ingresar al sistema RIEL se debe utilizar el usuario y la contraseña que el Ministerio de Educación Nacional (MEN) remitió previamente a cada una de las entidades por medio de un oficio. Posteriormente el agente retenedor, podrán cambiar la contraseña en el Módulo Administrador de Usuarios.

Una vez se tenga el usuario y la contraseña se deben digitar en los campos correspondientes y posteriormente dar clic en el botón **"Iniciar Sesión"**.

<span id="page-10-2"></span>Ilustración 1 RIEL Log In

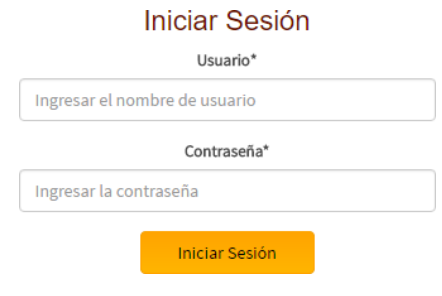

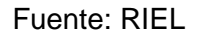

Al ingresar al sistema, el primer pantallazo muestra la información básica del Agente Retenedor, en esta parte se debe actualizar la información según corresponda. Los únicos campos que no se pueden modificar son: NIT Agente Retenedor, Digito de Verificación y Razón Social del Agente Retenedor.

Al actualizar la información se debe dar clic al botón **"Guardar"**. Si no se realizó ningún cambio se debe dar clic al botón **"Cancelar"**.

Posteriormente aparecerá la pantalla de inicio donde se encuentran los siguientes 4 módulos:

- Modulo agentes retenedores
- Módulo de contratos
- Módulo de planillas
- Módulo de reportes

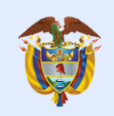

<span id="page-11-0"></span>Al ingresar al módulo de Contratos, se encuentra la opción **"Administrar Contratos"**.

Ilustración 2 RIEL HOME

es de todos

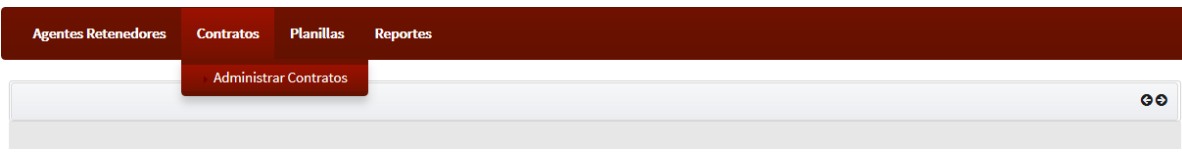

<span id="page-11-2"></span>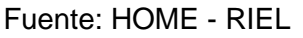

Al dar clic en la opción **"Administrar Contratos"** le permitirá al agente retenedor consultar contratos, crear contratos, cargar contratos, modificar contratos, exportar, inactivar o consultar planillas. La información que se exporta en los archivos PDF y MS Excel siempre será la que se visualiza en pantalla.

<span id="page-11-3"></span>Ilustración 3 RIEL - Administrar Contratos

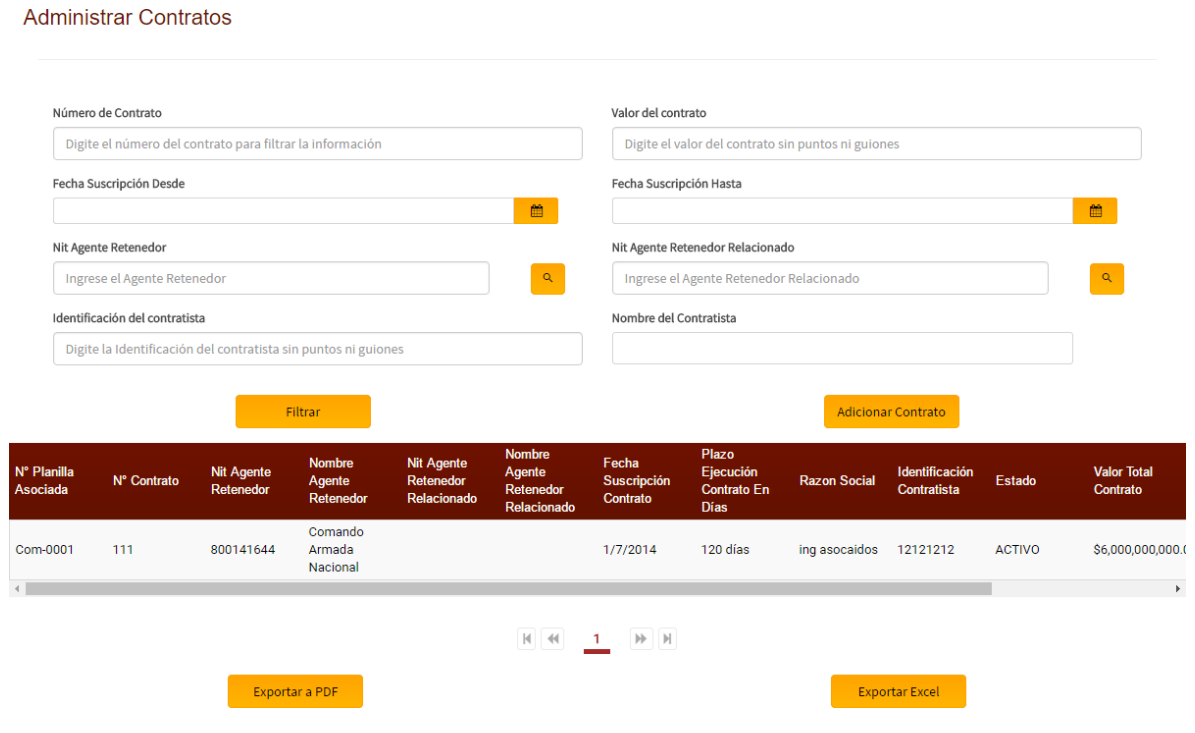

Fuente: RIEL – Administrador de Contratos

## <span id="page-11-1"></span>**2.1 Creación de contrato de forma manual**

Para un crear un contrato de forma manual se debe dar clic en el botón **"Adicionar Contrato"**, posteriormente aparecerá una ventana y se debe dar clic en el botón **"Crear Contrato"**.

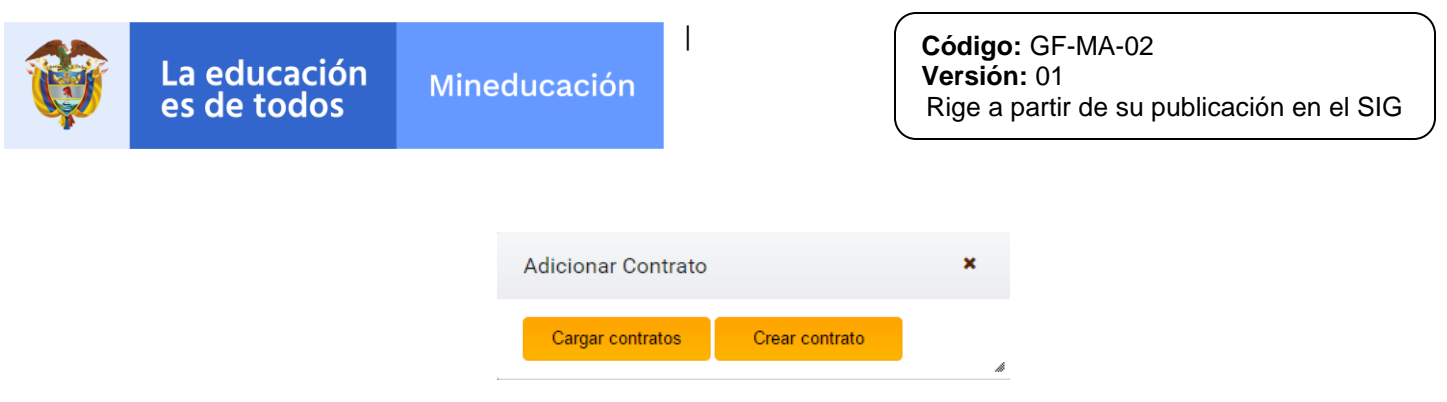

Fuente: Adicionar Contratos

<span id="page-12-1"></span>Finalmente se debe diligenciar los campos marcados como obligatorios y dar clic en el botón **"Guardar"**.

<span id="page-12-2"></span>Ilustración 5 RIEL-Crear Contrato

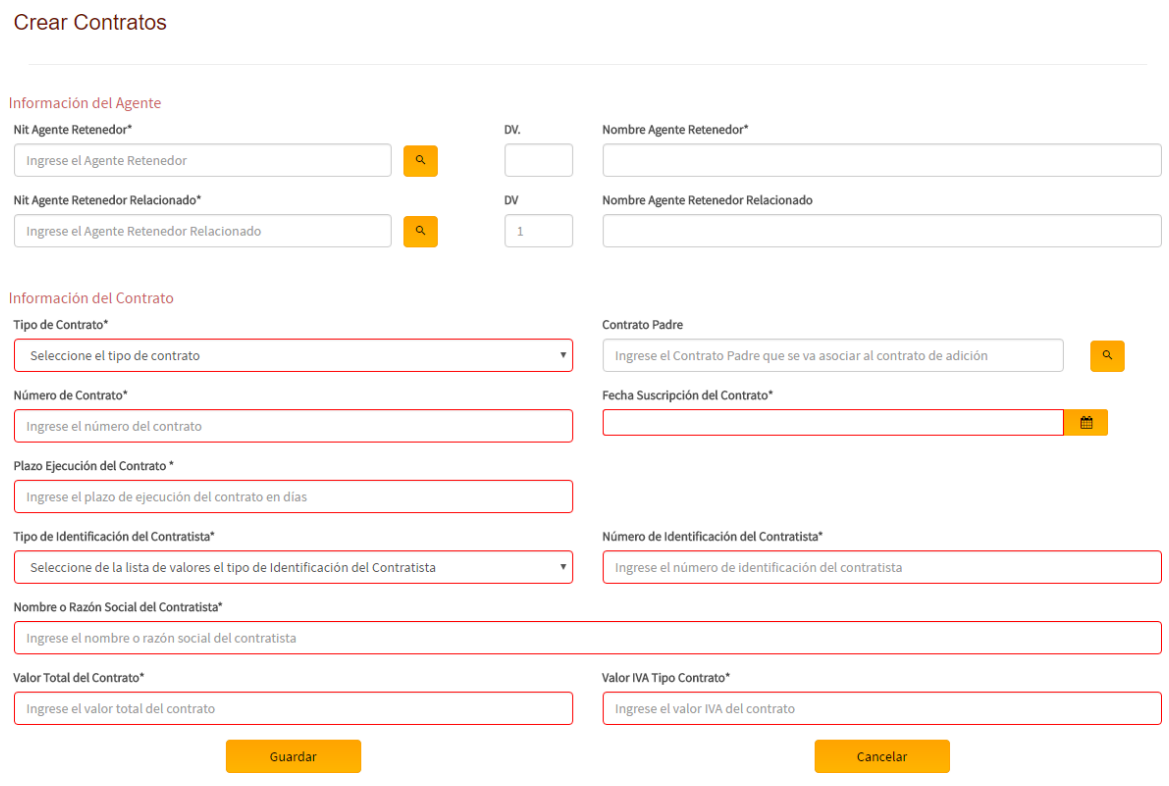

Fuente: Riel – Crear contratos

#### <span id="page-12-0"></span>**2.2 Creación de contrato por carga de archivo**

Para crear varios contratos por carga de archivo se debe dar clic en el botón **"Adicionar Contrato"**, posteriormente aparecerá una ventana y se debe dar clic en el botón **"Cargar Contratos"**.

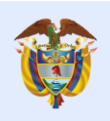

#### <span id="page-13-0"></span>Ilustración 6 Adicionar Contratos

La educación<br>es de todos

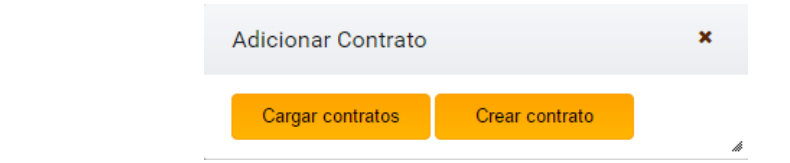

<span id="page-13-1"></span>Fuente: Adicionar Contratos

## Ilustración 7 Cargar Contratos

#### Cargar Contratos

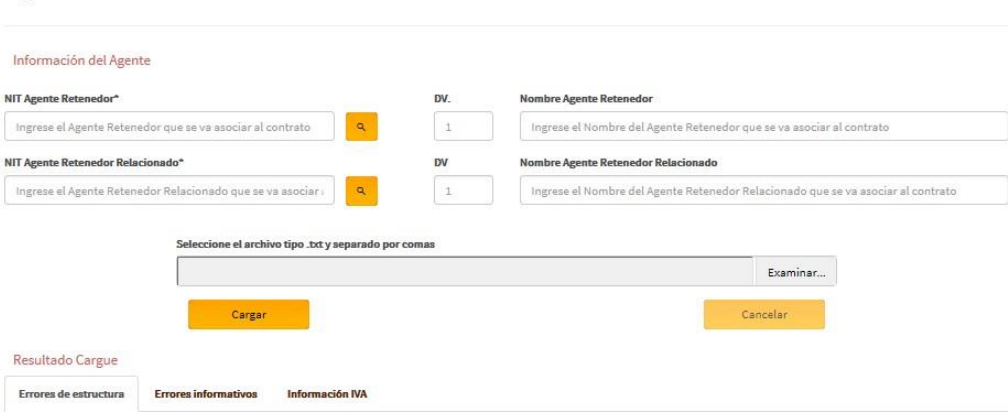

Fuente: RIEL – Cargar Contratos

<span id="page-13-2"></span>El archivo a cargar debe ser guardado en formato CSV y debe tener la siguiente estructura:

Ilustración 8 Archivo Excel CSV

| $A_{\nabla}$<br>翁<br>Buscar y<br>Ordenar.<br>v filtrar - seleccionar -<br>Modifican | $\Sigma$ Autosuma<br>T Rellenar-<br><b><i>C Borrar</i></b> | D.     | 뜵<br>Insertar Eliminar Formato<br>Celdas | Н        | <b>Ruena</b><br>Neutral | Normal<br>Incorrecto<br>Estiles | k.<br>Dar formato<br>conditional - como tabla - | General<br><b>13 23</b><br>$\mathcal{H}_1$<br>000<br>Número<br>$\mathbb{Z}$<br>m. | <b>The Ajustar texto</b><br>Combinar y centrar<br>Alineación | 8.1<br>$\equiv$ | $\equiv$<br>$-11 - A A$<br>r. | $\frac{1}{2}$<br>Fuente | Calibri<br>N K S - | X Cortar<br><b><i><u>Bh</u></i></b> Copiar ·<br>Copiar formato<br>G. |               |
|-------------------------------------------------------------------------------------|------------------------------------------------------------|--------|------------------------------------------|----------|-------------------------|---------------------------------|-------------------------------------------------|-----------------------------------------------------------------------------------|--------------------------------------------------------------|-----------------|-------------------------------|-------------------------|--------------------|----------------------------------------------------------------------|---------------|
|                                                                                     |                                                            |        |                                          |          |                         |                                 |                                                 |                                                                                   |                                                              |                 |                               |                         | $\checkmark$<br>fx | Portagapeles<br>* E X                                                | 115           |
|                                                                                     |                                                            |        | Н                                        |          | G                       |                                 |                                                 |                                                                                   | F                                                            |                 | Ð                             | $\mathcal{C}$           | B                  | A                                                                    |               |
|                                                                                     |                                                            | 624601 |                                          | 96657070 |                         | 311-2015                        | Contrato inicial                                |                                                                                   |                                                              |                 | 830141859 Ka Sa               | <b>60 NIT</b>           |                    | 18/09/2015                                                           |               |
|                                                                                     | 1904560                                                    |        | 294730536                                |          | 331-2015                |                                 |                                                 | 900042482 Proyectos Y Construciones Igrama Sas Contrato inicial                   |                                                              |                 |                               | <b>60 NIT</b>           |                    | 10/11/2015                                                           |               |
|                                                                                     | 800000                                                     |        | 5800000                                  |          | 279-2015                |                                 |                                                 | 860005289 Ascensores Schindler De Colombia S.A Contrato inicial                   |                                                              |                 |                               | 30 NIT                  |                    | 22/07/2015                                                           |               |
|                                                                                     | 30442484                                                   |        | 190666084                                |          | 153-2015                |                                 |                                                 | 860002838 Sociedad Ascensores Shildler De Colon Contrato inicial                  |                                                              |                 |                               |                         | 330 NIT            | 05/02/2015                                                           |               |
|                                                                                     | 0                                                          |        | 6795746                                  |          | 153-2015-1              |                                 |                                                 | 860005289 Sociedad Ascensores Shildler De Colon Adicion                           |                                                              |                 |                               |                         | 330 NIT            | 23/09/2014                                                           |               |
|                                                                                     | $\Omega$                                                   |        | 7812395                                  |          | 275-2014                |                                 | Contrato inicial                                |                                                                                   | 860005289 Ascensores Schindler De Colombia                   |                 |                               | 2 NIT                   |                    | 17/12/2014                                                           | 6             |
|                                                                                     | 985600                                                     |        | 7145600                                  |          | 121-2015                |                                 | Contrato inicial                                |                                                                                   | 7145600 Ascensores Schindler De Colombia                     |                 |                               |                         | 330 CC             | 28/01/2015                                                           |               |
|                                                                                     | $\Omega$                                                   |        | 161394860                                |          | 157-2014                |                                 | Contrato inicial                                |                                                                                   | 860002838 Sociedad International Elavator                    |                 |                               |                         | 330 NIT            | 23/01/2014                                                           | $\mathcal{R}$ |
|                                                                                     | 28895588                                                   |        | 180977632                                |          | CD 173-2016             |                                 | Contrato inicial                                |                                                                                   | 860002838 Sociedad International Elevator Inc.               |                 |                               |                         | 330 NIT            | 15/02/2016                                                           | 9             |
|                                                                                     | 1577186                                                    |        | 11434597                                 |          | 171-2016                |                                 | Contrato inicial                                |                                                                                   | 860005289 Ascensores Schindler de Colombia                   |                 |                               |                         | 304 NIT            | 15/02/2016                                                           | 10            |
|                                                                                     | 510924                                                     |        | 3200000                                  |          | 170-2017                |                                 |                                                 | 900356622 SG INGENIERIA EN DUCTOS S.A.A ESP Contrato inicial                      |                                                              |                 |                               | 30 NIT                  |                    | 30/03/2017                                                           | 11            |
|                                                                                     | 620690                                                     |        | 4500000                                  |          | 191-2016-1              |                                 |                                                 | 830021507 Colombiana de Ingenieria Combi LTDA Adicion                             |                                                              |                 |                               | <b>46 NIT</b>           |                    | 14/04/2016                                                           | 12            |

<span id="page-13-3"></span>Fuente: Estructura archivo CSV Excel

Tabla 2 Especificaciones Archivo CSV

| <b>Columna</b> | Nombre del campo                  | Tipo de<br>dato | Longitud | <b>Validaciones</b>           |
|----------------|-----------------------------------|-----------------|----------|-------------------------------|
| A              | Fecha Suscripción del<br>Contrato | Fecha           | 10       | Fecha corta;<br>siempre poner |

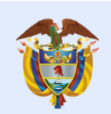

La educación<br>es de todos

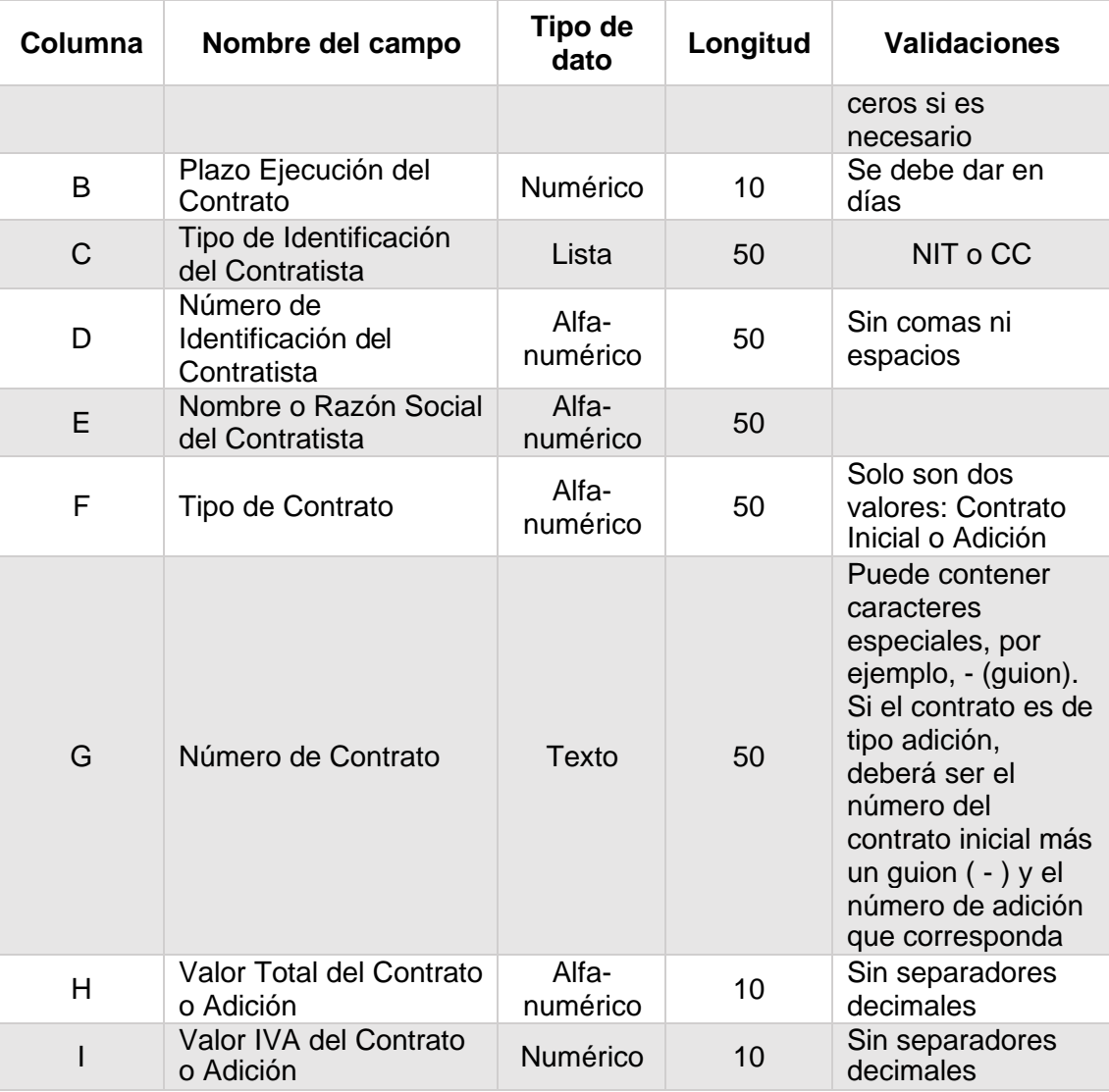

#### Fuente: Estructura archivo CSV Excel

Una vez el archivo listo, se debe cargar al sistema dando clic en el botón **"Examinar**…" y luego dar clic en el botón **"cargar"**. Todos los campos son obligatorios y ninguna celda debe tener algún formato predeterminado.

## <span id="page-14-0"></span>**2.3 Consultar contratos**

Los contratos ya creados en el sistema aparecerán de manera inmediata, si se requiere un contrato específico, en la pantalla principal del módulo de contratos se pueden hacer

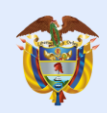

diferentes filtros de búsqueda ingresando los datos correspondientes en los campos de criterios de búsqueda. Una vez se tanga cualquiera de estos campos diligenciados se debe dar clic en el botón **"Filtrar"**. Posteriormente en la parte inferior de la pantalla apareceráel resultado de la búsqueda. Para iniciar una nueva busqueda se debe dal clic al boton **"Limpiar"**.

#### Ilustración 9 Administrar Contratos

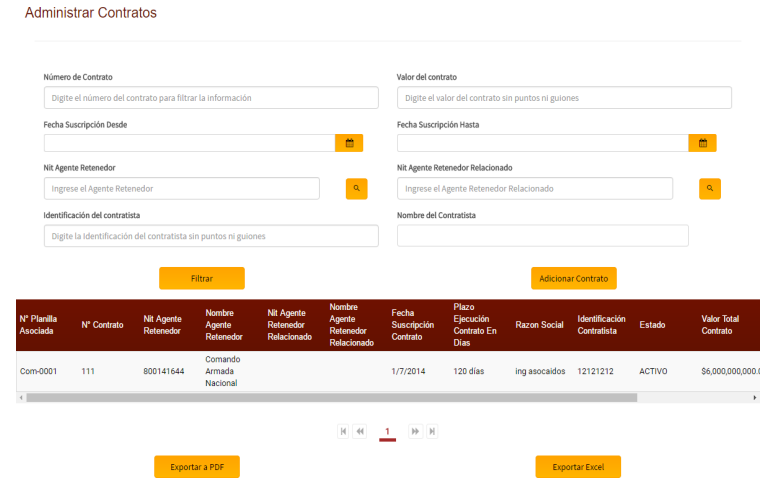

Fuente: Administrador de Contratos RIEL

## **Exportar PDF**

La información que se exporta en los archivos PDF y Excel siempre será la que se visualiza en pantalla. Para exportar a PDF se debe dar Clic en botón **"Exportar a PDF"**.

Ilustración 10 Archivo PDF - Contratos

| (C) MINEDUCACIÓN                                    |              |                   | <b>TODOS POR UN</b><br><b>NUEVO PAÍS</b><br>EQUIDAD EDUCAC |                                     | <b>RECAUDO DE ESTAMPILLAS</b><br>Consulta administrar contratos |                               |                                     |                                            |                               |               |                  |                     |
|-----------------------------------------------------|--------------|-------------------|------------------------------------------------------------|-------------------------------------|-----------------------------------------------------------------|-------------------------------|-------------------------------------|--------------------------------------------|-------------------------------|---------------|------------------|---------------------|
| Fecha generación reporte:<br>Usuario que lo genera: |              | 10/01/17<br>admin |                                                            |                                     |                                                                 |                               |                                     |                                            |                               |               |                  |                     |
| Nº Planita Asociada                                 | N" Contrato  |                   | Nit Agente Retenedor Nombre Agente Retenedor               | Nit Agente Retenedor<br>Relacionado | Nombre Agente<br>Relacionado                                    | Fecha suspripción<br>contrato | Plazo Elecución<br>contrato en días | Razón Social                               | kternificación<br>Contratista | Estado        | Valor Total      | Valor IVA           |
| Com/2001                                            | 111          | 800141544         | Comento Armada Nacional                                    |                                     |                                                                 | 01070016                      | 120                                 | ing association                            | 12121212                      | <b>ACTIVO</b> | \$4,000,000,000  | \$500,000,000       |
| Com-0002                                            | 005-01-2013  | 800141644         | Comando Armada Nacional                                    |                                     |                                                                 | 04/10/2013                    | $\overline{10}$                     | Contrate 1-0501                            | 7805544                       | <b>ACTIVO</b> | \$1,250,000,000  | \$40,000,000        |
| Com-0002                                            | 006-01-2015  | 800141644         | Comando Armada Nacional                                    |                                     |                                                                 | 10/06/2015                    | $\overline{30}$                     | Contrato 2-0501                            | 102345008                     | <b>ACTIVO</b> | \$375,000,000    | \$6,500,000         |
| Com-0007                                            | 005-01-2015  | 800141544         | Comando Armada Nacional                                    |                                     |                                                                 | 10/06/2015                    | ऊ                                   | Contrato 2-0501                            | 102345068                     | <b>ACTIVO</b> | \$375,000,000    | \$6,500,000         |
| Com-0009                                            | 00501-0014-1 | 800141644         | Comando Armada Nacional                                    |                                     |                                                                 | 13/10/2017                    | $\overline{10}$                     | Contrato 3-0921                            | 10232468878                   | ACTMO         | \$1,250,000,000  | \$40,000,000        |
| Com-0009                                            | 006-01-2013  | 800141644         | Comando Armada Nacional                                    |                                     |                                                                 | 04/10/2013                    | 50                                  | Contrato 1-0501                            | 7895544                       | <b>ACTIVO</b> | \$1,250,000.000  | \$40,000,000        |
| Com-0009                                            | CONG2-0501   | 000141044         | Comando Annada Nacional                                    |                                     |                                                                 | 04/01/2017                    | 120                                 | Contrato 2-0501                            | 78945                         | <b>ACTIVO</b> | \$45,223,578.789 | \$4,454,557         |
| Dia-0010                                            | 005-01-2016  | 1018445268        | Dian                                                       |                                     |                                                                 | 12/08/2016                    | $\overline{40}$                     | Contrato 4-0501                            | 8452247877                    | <b>ACTIVO</b> | \$45,620,000     | \$6,000,000         |
| Dis-0011                                            | CON01-0601   | 1018445268        | Dian                                                       |                                     |                                                                 | 03/08/2015                    | 60                                  | Contrate 1-0601                            | 90005441222                   | <b>ACTIVO</b> | \$1,250,000,000  | \$40,000,000        |
| Min-0013                                            | JOS-COM322   | 1018445415        | Ministerio de defensa                                      |                                     |                                                                 | 10/11/2016                    | $\overline{42}$                     | Jose Fernando<br>Hernández Marin           | 288435053                     | <b>ACTIVO</b> | \$5,246,506,018  | \$723,656,002       |
| Min-0013                                            | MON-COMO3    | 1015445415        | Ministerio de defensa                                      |                                     |                                                                 | 17/11/2010                    | $\overline{16}$                     | Márica Beatry Bonda<br><b>Gómez</b>        | 720325342                     | <b>ACTIVO</b> | \$3,371.190.437  | \$454,991,784       |
| Mirs-0013                                           | MAR CCA129   | 1018445415        | Ministerio de defensa                                      |                                     |                                                                 | 09/02/2015                    | 355                                 | Maryam Angelica<br><b>Hemândez Venegas</b> | 791149557                     | ACTAO         | \$2,577,535,890  | <b>STAR AND AND</b> |

Fuente: Estructura Archivo PDF RIEL - Contratos

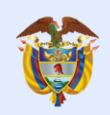

## **Exportar Excel**

La información que se exporta en los archivos PDF y Excel siempre será la que se visualiza en pantalla. Para exportar a PDF se debe dar Clic en botón **"Exportar Excel"**.

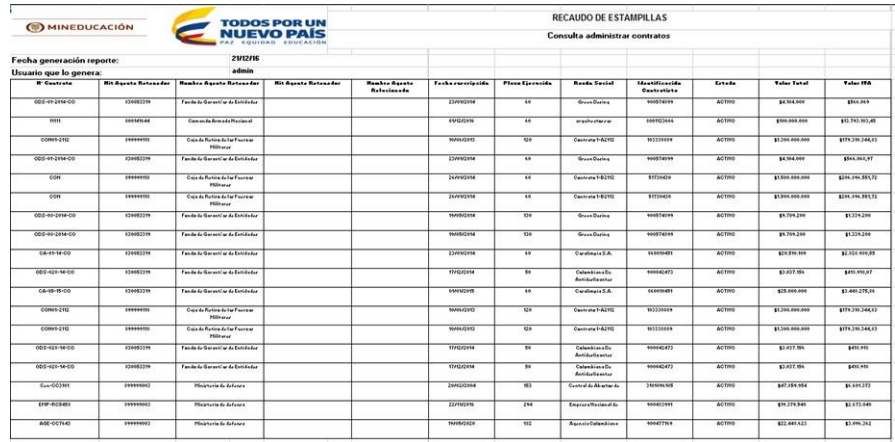

<span id="page-16-1"></span>Ilustración 11 Archivo Excel-Contratos

Fuente: Archivo Excel RIEL - Contratos

#### <span id="page-16-0"></span>**2.4 Modificación Contratos**

Para modificar un contrato se debe dar Clic al icono de **"Modificar Contratos"**. Posteriormente se debe diligenciar los campos que se desean modificar y para finalizar dar clic en el botón **"Actualizar"**.

<span id="page-16-2"></span>Ilustración 12 Modificar Contratos

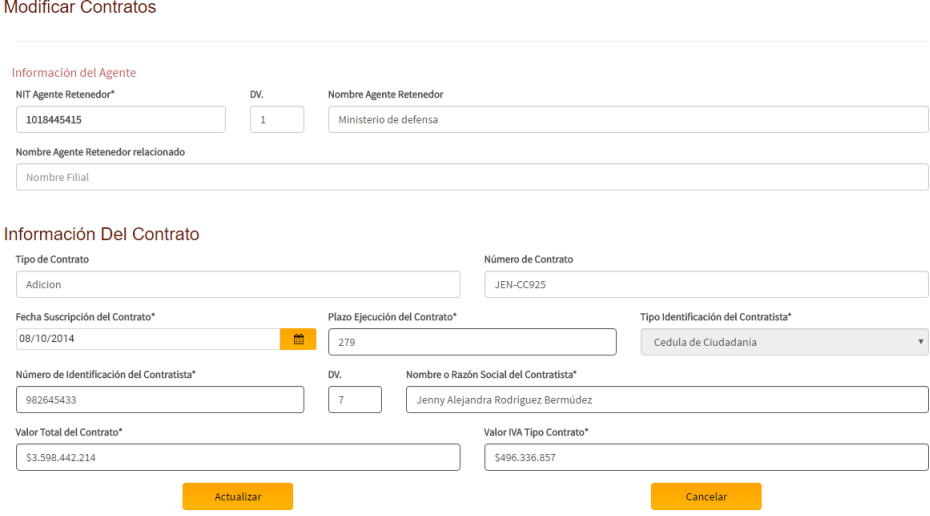

Fuente: Administrador de Contratos RIEL

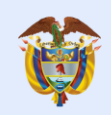

×

<span id="page-17-2"></span> $x$  No

SI.

## <span id="page-17-0"></span>**2.5 Inactivación de contratos**

Para inactivar un contrato se debe dar clic en el ícono **"Inactivar Contratos"**, posteriormente aparecerá una ventana emergente de confirmación y se debe dar clic en la opción **"Si"**.

Ilustración 13 Inactivar Contratos

Inactivar

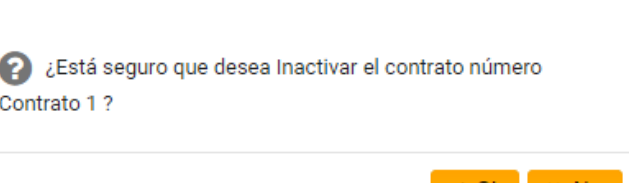

Fuente: Administrador de Contratos RIEL – Inactivación de contratos

Al inactivar un contrato éste será visible en pantalla, pero no se le podrá realizar acción alguna; de ser necesario realizar una acción sobre un contrato previamente inactivado, este contrato debe ser creado nuevamente en el sistema.

## **3. MODULO DE PLANILLAS**

<span id="page-17-1"></span>Al ingresar al módulo de Planillas, se encuentra la opción **"Administrar Planillas"**.

Ilustración 14 HOME RIEL

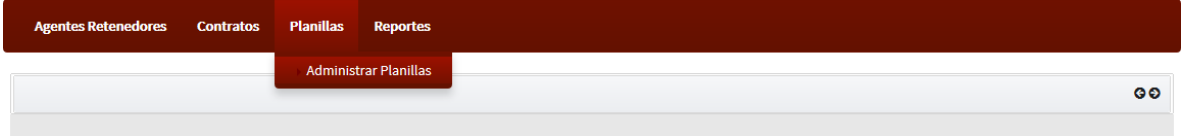

Fuente: HOME - RIEL

Al dar clic en la opción **"Administrar Planillas"** le permitirá al agente retenedor crear, consultar, modificar e imprimir el recibo de liquidación de pago de una planilla con la opción para adjuntar comprobante de pago.

Las planillas en estado "Creada" o "Rechazada" que no tenga ningún tipo de modificación o seguimiento en un periodo de seis meses serán inactivadas automáticamente por el sistema.

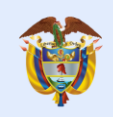

## <span id="page-18-1"></span>Ilustración 15 Administrador de Planillas

es de todos

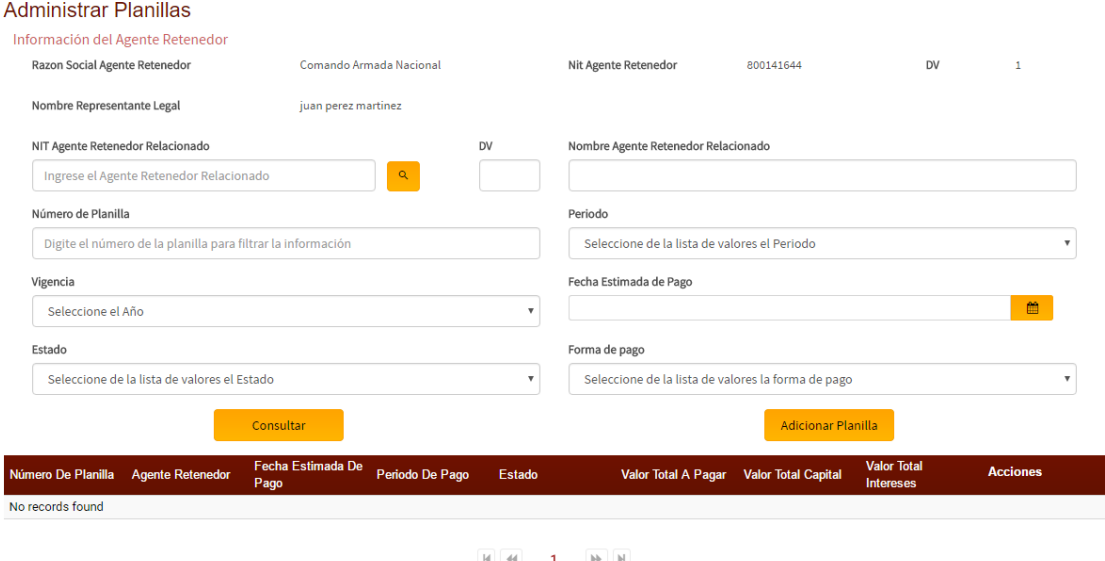

Fuente: Administrador de Planillas - RIEL

## <span id="page-18-0"></span>**3.1 Creación de planillas**

Para crear una planilla se debe dar clic al botón **"Adicionar Planilla"**, posteriormente se debe diligenciar los campos marcados como obligatorios y dar clic en el botón **"Asociar Contratos"**.

Ilustración 16 Creación Planillas

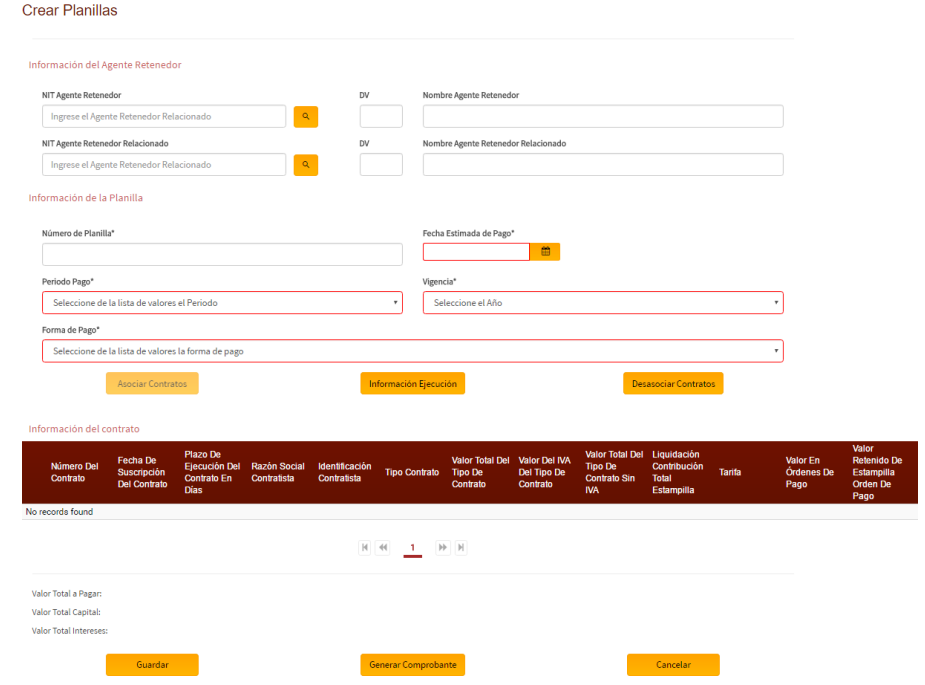

Fuente: Creación de Planilla – RIEL

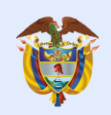

Después se debe seleccionar cada uno de los contratos en los que se desea realizar el pago asociados a la actual planilla y luego dar clic en "**Asociar"**.

#### <span id="page-19-0"></span>Ilustración 17 Asociar Contratos

|                                | Digite el número del contrato para filtrar la información      |                                  |                               |                                                            | Digite el valor del contrato sin puntos ni guiones |                                         |                                  |                                |                                                      |  |  |
|--------------------------------|----------------------------------------------------------------|----------------------------------|-------------------------------|------------------------------------------------------------|----------------------------------------------------|-----------------------------------------|----------------------------------|--------------------------------|------------------------------------------------------|--|--|
| Identificación del contratista |                                                                |                                  |                               | Nombre del Contratista<br>Digite el Nombre del Contratista |                                                    |                                         |                                  |                                |                                                      |  |  |
|                                | Digite la Identificación del contratista sin puntos ni guiones |                                  |                               |                                                            |                                                    |                                         |                                  |                                |                                                      |  |  |
| Tipo de Contrato               |                                                                |                                  |                               | Plazo de Ejecución                                         |                                                    |                                         |                                  |                                |                                                      |  |  |
| Seleccione el tipo de contrato |                                                                |                                  |                               | Digite el plazo del contrato                               |                                                    |                                         |                                  |                                |                                                      |  |  |
| Fecha Suscripción Desde        |                                                                |                                  |                               | Fecha Suscripción Hasta                                    |                                                    |                                         |                                  |                                |                                                      |  |  |
| NIT Agente Retenedor           |                                                                |                                  |                               | 曲                                                          | NIT Agente Retenedor Relacionado                   |                                         |                                  |                                | 自                                                    |  |  |
| 1018445415                     |                                                                |                                  |                               |                                                            |                                                    | Ingrese el Agente Retenedor Relacionado |                                  |                                | $\alpha$                                             |  |  |
| N" Contrato                    | <b>Valor Total</b><br>Contrato                                 | Consultar<br><b>Razon Social</b> | Identificación<br>Contratista | DV                                                         | <b>Tipo Contrato</b>                               | Plazo Ejecución<br>Contrato En Días     | Cancelar<br>Fecha<br>Suscripción | <b>Nit Agente</b><br>Retenedor |                                                      |  |  |
|                                |                                                                |                                  |                               |                                                            |                                                    |                                         |                                  |                                |                                                      |  |  |
|                                |                                                                | Maryam Angélica                  |                               |                                                            |                                                    |                                         | Contrato                         |                                |                                                      |  |  |
| MAR-CC8129                     | \$2,577,335,890.00                                             | Hernández<br>Venegas             | 791149657                     | 1                                                          | Adicion                                            | 355 días                                | 9/2/2015                         | 1018445415                     |                                                      |  |  |
| <b>MÓN-CC8603</b>              | \$3,371,190,437.00                                             | Mónica Beatriz<br>Bonilla Gómez  | 720325342                     | 1                                                          | Adicion                                            | 95 días                                 | 17/11/2016                       | 1018445415                     |                                                      |  |  |
| PED-CC4840                     | \$2,789,304,607.00                                             | Pedro Nel Gamba<br>García        | 258156965                     | 9                                                          | Adicion                                            | 223 días                                | 29/11/2015                       | 1018445415                     |                                                      |  |  |
| JOS-CC6522                     | \$5,246,506,018.00                                             | Jose Fernando<br>Hernández Marin | 288435063                     | $7\overline{ }$                                            | Adicion                                            | 42 dias                                 | 10/11/2016                       | 1018445415                     | <b>Nit Agente</b><br><b>Retenedor</b><br>Relacionado |  |  |
| <b>CES-CC3851</b>              | \$1,915,954,352.00                                             | Cesar Oswaldo<br>Mendoza León    | 316724517                     | $\mathbf{1}$                                               | Adicion                                            | 206 días                                | 1/11/2019                        | 1018445415                     |                                                      |  |  |
| <b>JEN-CC9825</b>              | \$3,598,442,214.00 Rodríguez                                   | Jenny Alejandra<br>Bermúdez      | 982645433                     | 7                                                          | Adicion                                            | 279 días                                | 8/10/2014                        | 1018445415                     |                                                      |  |  |
| ROD-CC9669                     | \$9,961,560,207.00                                             | Rodrigo González<br>Florián      | 233664473                     | 5                                                          | Contrato inicial                                   | 249 días                                | 25/7/2015                        | 1018445415                     |                                                      |  |  |

Fuente: Asociación de contratos - RIEL

Luego se debe seleccionar cada uno de los contratos asociados y dar clic en el botón **"Información Ejecución"** (Esta operación se repite por cada uno de los contratos asociados anteriormente).

Ilustración 18 Información de Ejecución de Contrato Asociado a Planilla

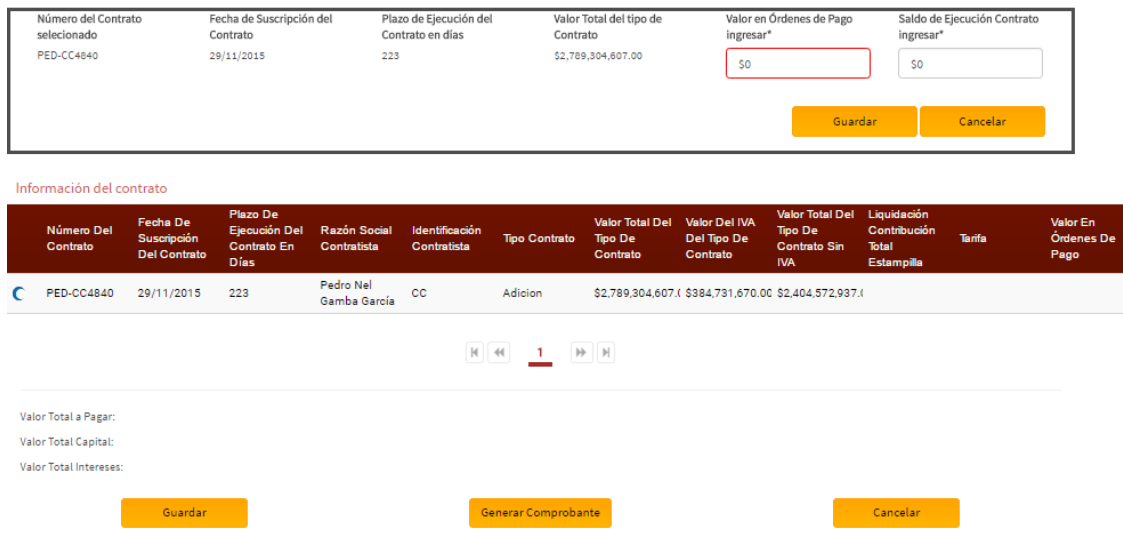

Fuente: Asociación de contratos – RIEL

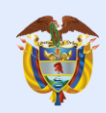

Finalmente se deben diligenciar los campos marcados como obligatorios y dar clic en el botón **"Guardar"** (Información de ejecución) y posteriormente clic en el botón **"Guardar"**.

## <span id="page-20-0"></span>**3.1.1 Información de ejecución de contratos por cargue masivo.**

Para diligenciar la información de ejecución de varios contratos a la vez (masivamente), se debe haber asociado a la planilla los contratos a los cuales se les debe diligenciar la información de ejecución. De ahí, se debe proceder a dar clic en el botón "**Cargue Información de Ejecución"**.

Ilustración 19: Cargar información de ejecución a la planilla

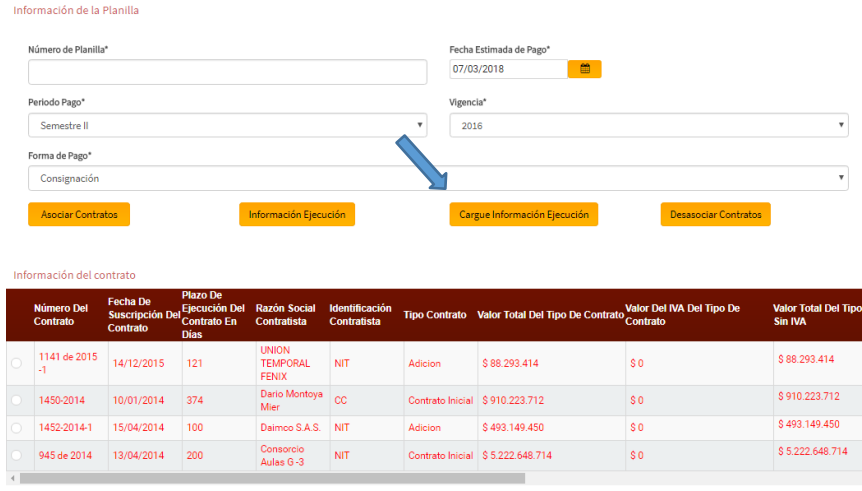

Fuente: RIEL – Creación de planilla

<span id="page-20-1"></span>Posteriormente, se debe seleccionar un archivo Excel en formato CSV (delimitado por comas) con las siguientes características.

Tabla 3 Archivo CSV Carga masiva de información de ejecución

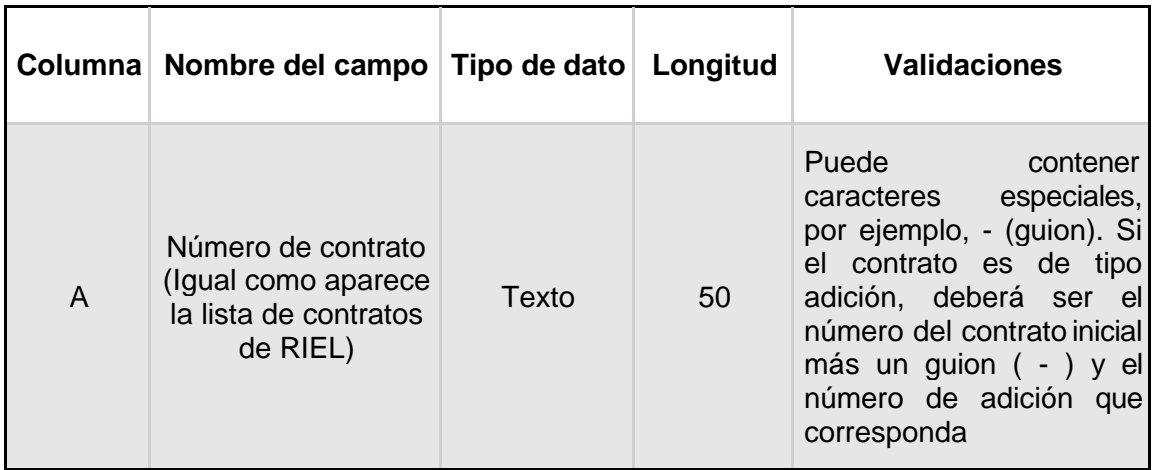

es de todos

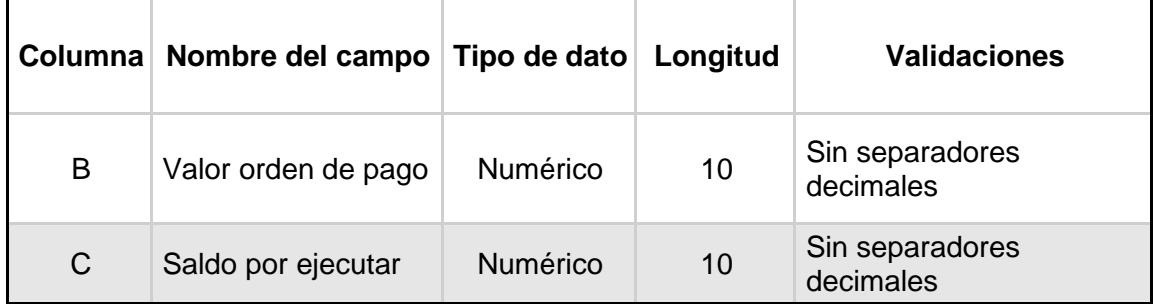

Fuente: Estructura Archivo CSV Cargue masivo de información de ejecución.

#### <span id="page-21-0"></span>**3.2 Modificación de planillas - Datos básicos**

Al ingresar en la opción **"Administrar Planillas"** se puede modificar los datos básicos de una planilla, buscando la planilla deseada a modificar, ya sea ingresando el número de la planilla que se quiere modificar o dando clic en **"Filtrar",** apareciendo en pantalla todas las planillas creadas. Posteriormente se da clic en el icono **"Modificar planilla"** de la planilla que se quiere modificar y luego se deben diligenciar los campos marcados como obligatorios y que se desean modificar y dar clic en el botón **"Guardar"**.

#### Ilustración 20 Modificación de Planillas

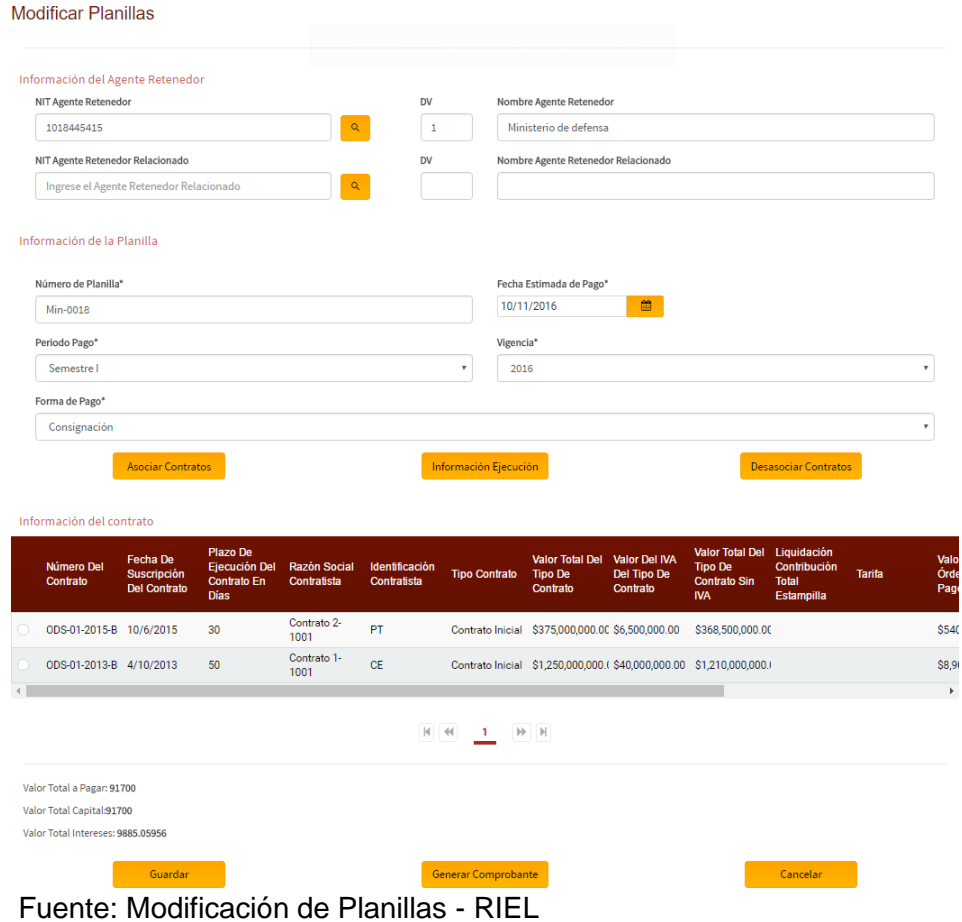

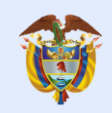

#### <span id="page-22-0"></span>**3.3 Modificación de planillas – Asociar contratos**

Al ingresar por la opción de **"Administrar Planillas"**, se debe dar clic en el botón **"Adicionar planilla"**, posteriormente diligenciar los campos marcados como obligatorios y dar clic en el botón **"Asociar Contratos".** Seleccionar uno o varios contratos y dar clic en el botón **"Asociar"** y finalmente dar clic en el botón **"Guardar".**

#### Ilustración 21 Asociar Contratos

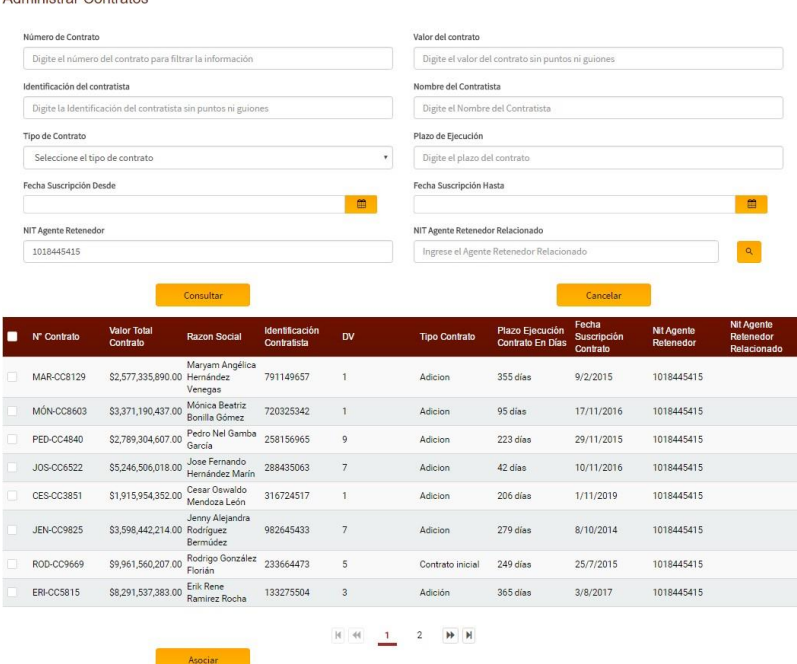

Fuente: Asociación de contratos - RIEL

#### <span id="page-22-1"></span>**3.4 Modificación de planillas - Desasociar contratos**

Para desasociar un contrato, en la opción de **"Administrar Planillas"** se debe dar clic en el icono **"Modificar planilla"**, posteriormente se debe seleccionar el contrato que se desea desasociar y dar clic en el botón **"Desasociar Contratos".**

<span id="page-22-2"></span>Ilustración 22 Desasociar Contratos

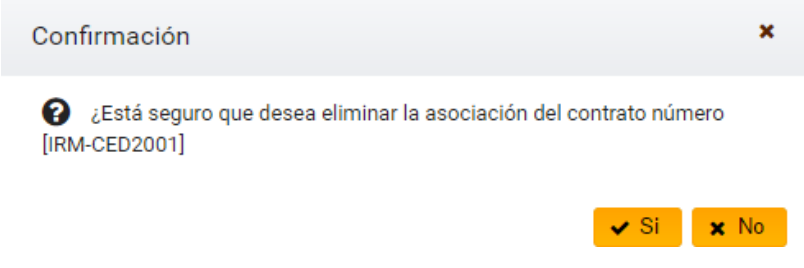

Fuente: Desasociar Contratos – RIEL

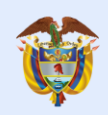

Aparecerá un mensaje de confirmación, en el cual se debe dar clic en la opción **"Si"** y finalmente clic en el botón **"Guardar"**.

Al desasociar un contrato éste sigue siendo visible en la tabla de la cual se seleccionó, en caso de ser necesario y se requiera asociarlo nuevamente.

#### <span id="page-23-0"></span>**3.5 Modificación de planillas – Información Ejecución**

- Ingresar por la opción de menú Planillas / Administrar Planillas.
- Clic en el icono **"Modificar planilla"**.
- Seleccionar un contrato.
- Clic en el botón **"Información Ejecución"**.
- Clic en el botón **"Guardar"** (Información de ejecución).
- Clic en el botón **"Guardar"**.

#### Ilustración 23 Modificación de Planillas

<span id="page-23-2"></span>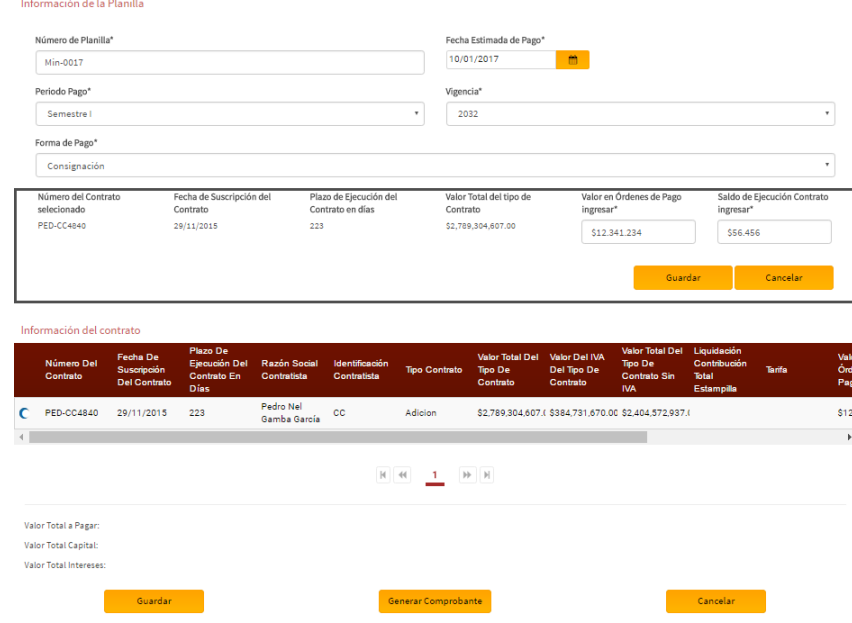

Fuente: Modificación de Contratos – RIEL

#### <span id="page-23-1"></span>**3.6 Generar comprobante**

- Ingresar por la opción de menú Planillas / Administrar Planillas.
- Clic en el icono **"Modificar planilla"**.
- Clic en el botón **"Generar Comprobante".**

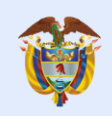

## <span id="page-24-2"></span>Ilustración 24 Generar Comprobante

es de todos

|                | Generación De Comprobante Sobre Liquidación De Planilla |                        |                            |                               |                           |                         |
|----------------|---------------------------------------------------------|------------------------|----------------------------|-------------------------------|---------------------------|-------------------------|
| Id             | <b>Numero Planilla</b>                                  | <b>Numero Contrato</b> | <b>Valor Total Interes</b> | <b>Tarifa</b>                 | Valor Retenido Estampilla | Valor Transferido Fondo |
| 39             | Min-0017                                                | <b>PED-CC4840</b>      | \$0.00                     | 1.                            | \$123,412.34              | \$123,412.34            |
| Vigencia: 2032 | Número de planilla: Min-0017                            |                        | $M$ 44<br>$\blacksquare$   | $\mathbb{N} \quad \mathbb{N}$ |                           |                         |
|                | Agente Retenedor: Ministerio de defensa                 |                        |                            |                               |                           |                         |
|                | Fecha Estimada de Pago: 2017/01/10                      |                        |                            |                               |                           |                         |
|                | Periodo de Pago: Semestre I                             |                        |                            |                               |                           |                         |
|                | Valor total a Capital: \$123,412.34                     |                        |                            |                               |                           |                         |
|                | Valor de Intereses: \$0.00                              |                        |                            |                               |                           |                         |
|                | Valor Total a Pagar: \$123,412.34                       |                        |                            |                               |                           |                         |
|                |                                                         | Generar                |                            |                               | Cancelar                  |                         |

Fuente: Generación de Comprobante de Planilla -RIEL

#### <span id="page-24-0"></span>**3.7 Generar el recibo de pago**

- Ingresar por la opción de menú Planillas / Administrar Planillas.
- Clic en el icono **"Modificar planilla"**.
- Clic en el botón **"Generar Comprobante".**
- Clic en el botón **"Generar".**

<span id="page-24-3"></span>Ilustración 25 Comprobante de Planilla

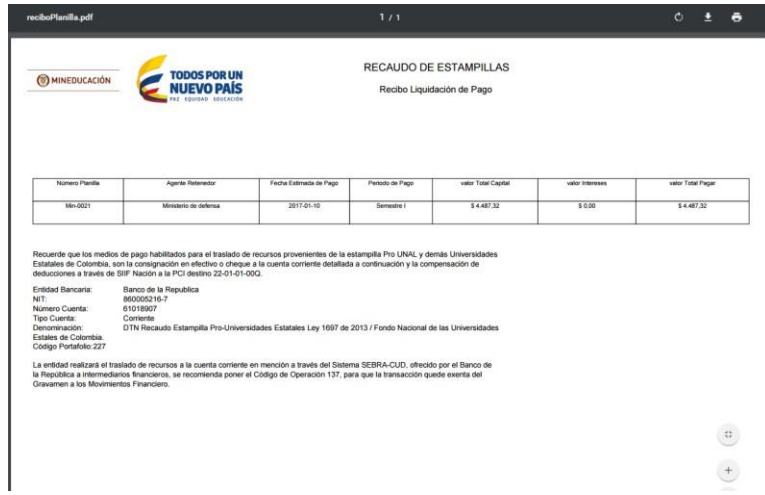

Fuente: Archivo Comprobante de Planilla de Pago -RIEL

#### <span id="page-24-1"></span>**3.8 Adjuntar soporte de pago**

- Ingresar por la opción de menú Planillas / Administrar Planillas.
- Clic en el icono **"Adjuntar soporte"**.
- Seleccionar el soporte de pago.
- Clic en el botón **"Guardar"**.

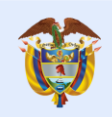

h

### <span id="page-25-1"></span>Ilustración 26 Adjuntar Soporte de Pago

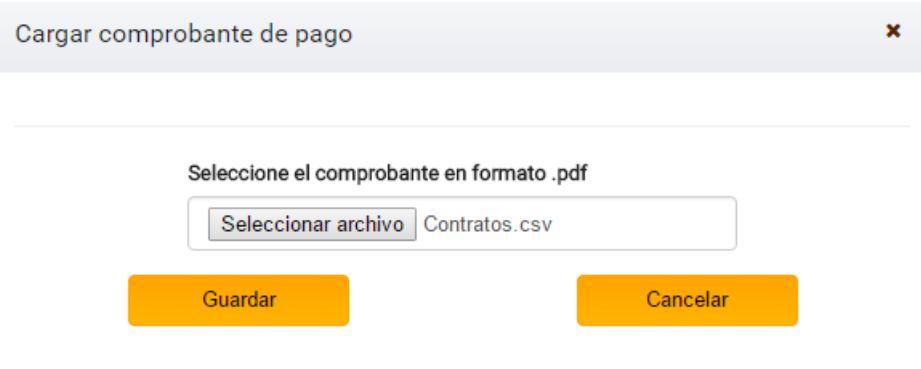

Fuente: Cargar Soporte de Pago – RIEL

## <span id="page-25-0"></span>**3.9 Consultar Contratos asociados**

- Ingresar por la opción de menú Planillas / Administrar Planillas.
- Clic en el icono **"Consultar Contratos"**.

<span id="page-25-2"></span>Ilustración 27 Consulta Contratos Asociados de Planilla

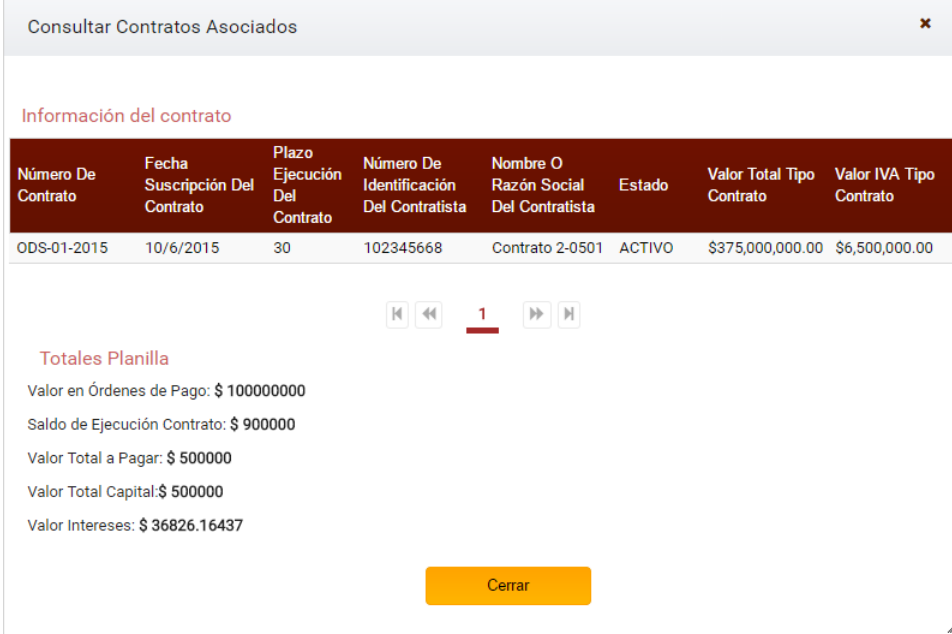

Fuente: Consulta de Contratos Asociados de Planilla - RIEL

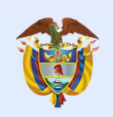

## **4. MODULO DE REPORTES**

#### <span id="page-26-2"></span>Ilustración 28 HOME RIEL

<span id="page-26-0"></span>es de todos

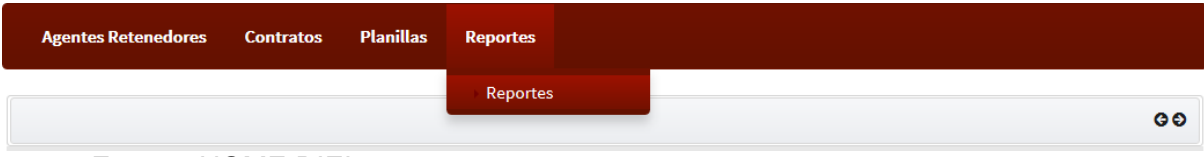

Fuente: HOME RIEL

Al dar clic en la opción **"Reportes"** le permitirá visualizar todos aquellos reportes que se pueden generar en el sistema: Consultar Contratos, Reporte de Contratos, Reporte Liquidación de Contratos y Reporte de Planillas. Cada uno de los reportes contiene información única la cual podrá ser exportada en los formatos PDF y Excel.

<span id="page-26-3"></span>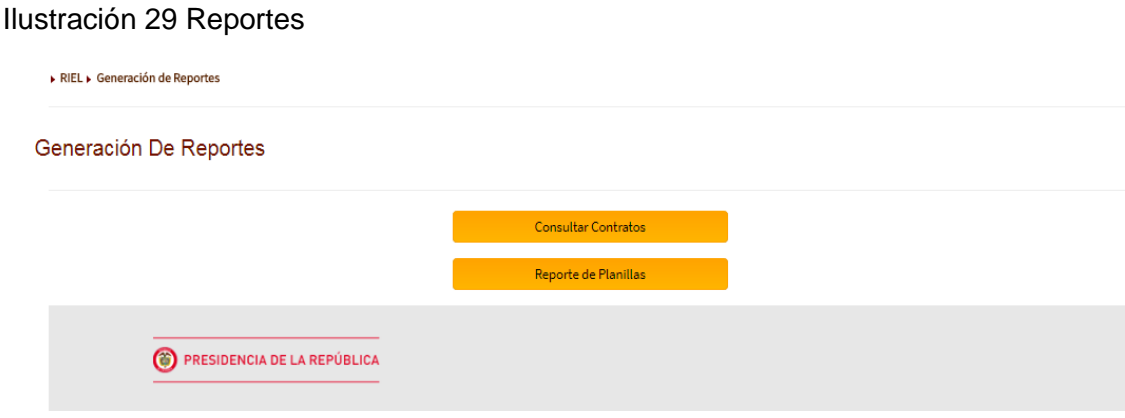

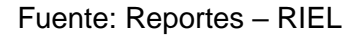

#### <span id="page-26-1"></span>**4.1 Consulta de contratos**

- Ingresar por la opción de menú Reportes / Reportes.
- Clic en el botón **"Consultar Contratos"**.
- Diligenciar los campos requeridos en los criterios de búsqueda. (Omitir si se requieren todos los registros).
- Clic en el botón **"Filtrar".**

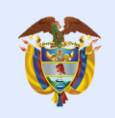

## <span id="page-27-1"></span>Ilustración 30 Reporte - Consulta de Contratos

 $\sim$   $\sim$   $\sim$ 

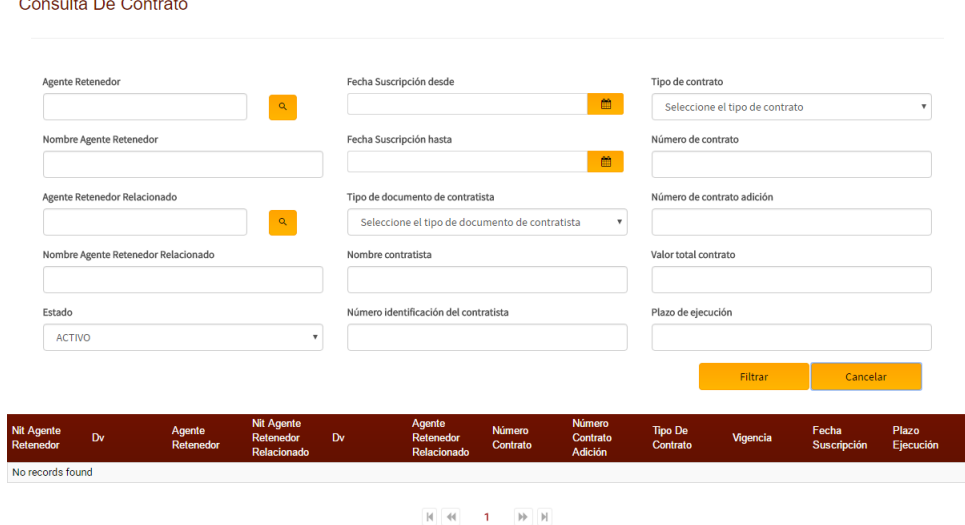

Fuente: Reporte de Contratos - RIEL

#### <span id="page-27-0"></span>**4.1.1 Exportar PDF**

La educación

es de todos

- Ingresar por la opción de menú Reportes / Reportes.
- Clic en el botón **"Consultar Contratos"**.
- Diligenciar los campos requeridos en los criterios de búsqueda. (Omitir si se requieren todos los registros).
- Clic en el botón **"Filtrar"**.
- Clic en el botón **"Exportar PDF"**.

<span id="page-27-2"></span>Ilustración 31 Archivo PDF - Reporte de Contratos

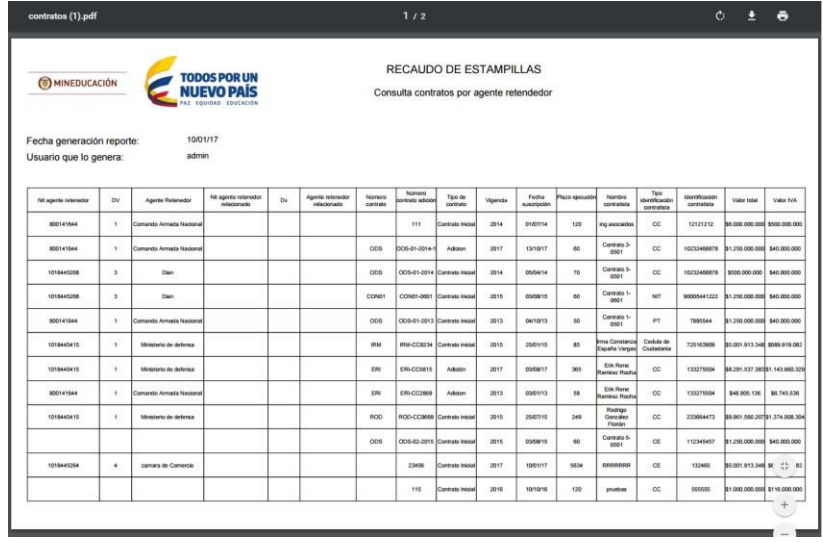

Fuente: Archivo PDF – Reporte de Contratos

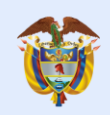

## <span id="page-28-0"></span>**4.1.2 Exportar Excel**

es de todos

- Ingresar por la opción de menú Reportes / Reportes.
- Clic en el botón **"Consultar Contratos"**.
- Diligenciar los campos requeridos en los criterios de búsqueda. (Omitir si se requieren todos los registros).
- Clic en el botón **"Filtrar"**.
- Clic en el botón **"Exportar Excel"**.

Ilustración 32 Archivo Excel - Reporte de Contratos

|                     | $B$ by $\phi$ . :                                   |                          |                                                                                                    |                                        |            |                                                                                                    |                    |                                          |                            | contratos (1) - Excel      |                      |                    |                                          |                                       | Everth Alejandro Pesca Ramirez                                                                        | $\Box$          | Θ                                           | $\times$ |
|---------------------|-----------------------------------------------------|--------------------------|----------------------------------------------------------------------------------------------------|----------------------------------------|------------|----------------------------------------------------------------------------------------------------|--------------------|------------------------------------------|----------------------------|----------------------------|----------------------|--------------------|------------------------------------------|---------------------------------------|----------------------------------------------------------------------------------------------------|-----------------|---------------------------------------------|----------|
| Archivo             | Inicio<br>Insertar                                  |                          | Diseño de página                                                                                                    |                                        | Fórmulas   | Datos                                                                                                    | Revisar            | Vista                                    |                            | $Q$ ; Qué desea hacer?     |                      |                    |                                          |                                       |                                                                                                    |                 | Q Compartir                                 |          |
| Pegar               | Calibri                                             |                          | $\frac{1}{2}$ 11 $\frac{1}{2}$ A <sup>2</sup> A <sup>2</sup><br><u>N K S - 器 - → A - E E E E E</u> E N Combinary centrar - |                                        |            | $\overline{a}$ = $\overline{a}$ = $\overline{a}$ $\overline{a}$ |                    |                                          | General                    | $$ - 96 = 000$ $$ 33 = 33$ | 鷝                    |                    | H.<br>condicional - como tabla - celda - |                                       | $\mathbf{F} \geq \mathbf{F} \mathbf{S}$<br>Formato Dar formato Estilos de   Insertar Eliminar Formato | $rac{A}{2}$     | Ordenary Buscary<br>filtrar * seleccionar * |          |
| Portapape Fa        |                                                     | Fuente                   |                                                                                                    | 同                                      |            | Alineación                                                                                                    |                    | 匠                                        | Número                     |                            | 匠                    | Estilos            |                                          |                                       | Celdas                                                                                                |                 | Editar                                      |          |
|                     | JR PAGE $\tau$ : $\times$ $\checkmark$              |                          | $f_{\rm x}$                                                                                                    |                                        |            |                                                                                                    |                    |                                          |                            |                            |                      |                    |                                          |                                       |                                                                                                    |                 |                                             |          |
|                     |                                                     | D                        |                                                                                                    | G                                      | нı         |                                                                                                    |                    | M                                        | N                          | $\circ$                    | P                    | $\mathbf{Q}$       | $\mathbb{R}$                             | s<br>πu                               | v                                                                                                    | w               | x                                           |          |
|                     |                                                     |                          |                                                                                                    | <b>TODOS POR UN</b>                    |            |                                                                                                    |                    | <b>RECAUDO DE ESTAMPILLAS</b>            |                            |                            |                      |                    |                                          |                                       |                                                                                                    |                 |                                             |          |
|                     | (1) MINEDUCACIÓN                                    |                          |                                                                                                    | <b>NUEVO PAÍS</b>                      |            |                                                                                                    |                    | Consulta contratos por agente retendedor |                            |                            |                      |                    |                                          |                                       |                                                                                                    |                 |                                             |          |
| 3<br>$\overline{4}$ |                                                     |                          |                                                                                                    |                                        |            |                                                                                                    |                    |                                          |                            |                            |                      |                    |                                          |                                       |                                                                                                    |                 |                                             |          |
| 5                   | Fecha generación reporte:<br>Usuario que lo genera: |                          |                                                                                                    | 10/01/17<br>admin                      |            |                                                                                                    |                    |                                          |                            |                            |                      |                    |                                          |                                       |                                                                                                    |                 |                                             |          |
| 6                   | <b>Nit agente</b><br>retenedor                      | D٧                       | Agente<br><b>Retenedor</b>                                                                                                 | Nit agente<br>retenedor<br>relacionado | Dv         | Agente<br>retenedor<br>relacionado                                                                                                    | Número<br>contrato | Número<br>contrato<br>adición            | <b>Tipo de</b><br>contrato | Vigencia                   | Fecha<br>auscripción | Plazo<br>ejecución | Nombre<br>contratista                    | Tipo<br>identificación<br>contratista | <b>Identificación</b><br>contratista                                                                  | Valor total     | Valor IVA                                   |          |
|                     | 800141644                                           | $\overline{\phantom{a}}$ | Comando<br>Armada Nacional                                                                                                 |                                        |            |                                                                                                    |                    | 111                                      | Contrato<br>Inicial        | 2014                       | 01/07/14             | 120                | ing asocaidos                            | $_{\rm cc}$                           | 12121212                                                                                              | \$6,000,000,000 | \$500,000,000                               |          |
| я                   | 800141644                                           | $\mathbf{1}$             | Comando<br>Armada Nacional                                                                                                 |                                        |            |                                                                                                    | ODS                | ODS-01-2014-1                            | Adicion                    | 2017                       | 13/10/17             | 60                 | Contrato 3-0501                          | cc                                    | 10232468878                                                                                           | \$1,250,000,000 | \$40,000,000                                |          |
| $\circ$<br>10       | 1018445268                                          | $\mathfrak{B}$           | Dian                                                                                                    |                                        |            |                                                                                                    | ODS                | CCS-01-2014                              | Contrato<br>Inicial        | 2014                       | 05/04/14             | 70                 | Contrato 3-0501                          | $_{\rm cc}$                           | 10232468878                                                                                           | \$500,000,000   | \$40,000,000                                |          |
|                     | 1018445268                                          | $\mathfrak{a}$           | Dian                                                                                                    |                                        |            |                                                                                                    | CONIN              | CON01-0601                               | Contrato<br>Inicial        | 2015                       | 03/08/15             | 60                 | Contrato 1-0601                          | <b>NT</b>                             | 90005441222                                                                                           | \$1250,000,000  | \$40,000,000                                |          |
| 12                  | 800141644                                           | $\mathbf{1}$             | Comando<br>Armada Nacional                                                                                                 |                                        |            |                                                                                                    | ODS                | CCS-01-2013                              | Contrato<br>Inicial        | 2013                       | 04/10/13             | 50                 | Contrato 1-0501                          | PT                                    | 7895544                                                                                               | \$1,250,000,000 | \$40,000,000                                |          |
| 13                  | 1010445415                                          | $\mathbf{1}$             | Ministerio de<br>defensa                                                                                                   |                                        |            |                                                                                                    | <b>IRM</b>         | IRM-CC8234                               | Contrato<br>inicial        | 2015                       | 25/01/15             | 85                 | Irma Constanza<br>España Vargas          | Cedula de<br>Ciudadania               | 725163909                                                                                             | \$5,001,913,348 | \$609,919.002                               |          |
| 17                  | 1018445415                                          | $\mathbf{1}$             | Ministerio de<br>defensa                                                                                                   |                                        |            |                                                                                                    | ERI                | EF4-CC5815                               | Adición                    | 2017                       | 03/08/17             | 365                | Erik Rene<br><b>Ramitez Rocha</b>        | œ                                     | 133275504                                                                                             | \$8,291,537,383 | \$1,143,660,329                             |          |
| 15                  | 800141644                                           | $\mathbf{1}$             | Comando<br>Armada Nacional                                                                                                 |                                        |            |                                                                                                    | ERI                | ERI-CC2869                               | Adicion                    | 2013                       | 03/01/13             | 68                 | Erik Rene<br><b>Ramirez Rocha</b>        | cc                                    | 133275504                                                                                             | \$48,905,136    | \$6,745,536                                 |          |
| 16                  | 1010445415                                          | $\mathbf{1}$             | Miristerio de<br>defensa                                                                                                   |                                        |            |                                                                                                    | ROD                | ROD-CC9669                               | Contrato<br>inicial        | 2015                       | 25/07/15             | 249                | Redrigo<br>González<br>Florián           | cc                                    | 233664473                                                                                             | \$9,961,560,207 | \$1,374,008,304                             |          |
| 17                  |                                                     |                          |                                                                                                    |                                        |            |                                                                                                    | ops                | ODS-02-2015                              | Contrato<br>Inicial        | 2015                       | 03/08/15             | 60                 | Contrato 5-0501                          | CE                                    | 112345457                                                                                             | \$1250,000,000  | \$40,000,000                                |          |
| 18                  | 1018445264                                          | $\ddot{\phantom{1}}$     | camara de<br>Comercio                                                                                                    |                                        |            |                                                                                                    |                    | 23456                                    | Contrato<br>Inicial        | 2017                       | 10/01/17             | 6634               | <b>BEBBBBB</b>                           | CE                                    | 132465                                                                                                | \$5,001913.348  | \$689,919,082                               |          |
|                     |                                                     |                          |                                                                                                    |                                        |            |                                                                                                    |                    | 115                                      | Contrato<br>Inicial        | 2016                       | 10/10/16             | 120                | pruebas                                  | cc                                    | 555555                                                                                                | \$1,000,000,000 | \$116,000,000                               |          |
|                     | - 6                                                 |                          | formato_administrar_agentes_ret                                                                                            |                                        | $^{\circ}$ |                                                                                                    |                    |                                          |                            |                            |                      | 1 图                |                                          |                                       |                                                                                                    |                 |                                             |          |
| Listo               | -951                                                |                          |                                                                                                    |                                        |            |                                                                                                    |                    |                                          |                            |                            |                      |                    |                                          |                                       | 用<br>$\blacksquare$                                                                                   | ш               |                                             | 100%     |

Fuente: Archivo Excel – Reporte Contratos

#### <span id="page-28-1"></span>**4.2 Reporte de planillas**

#### **Consultar reporte de planillas**

- Ingresar por la opción de menú Reportes / Reportes.
- Clic en el botón **"Reporte de planillas"**.
- Clic en el botón **"Consultar"**.

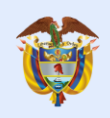

#### <span id="page-29-1"></span>Ilustración 33 Reporte de Planillas

#### Generación Reporte Planillas

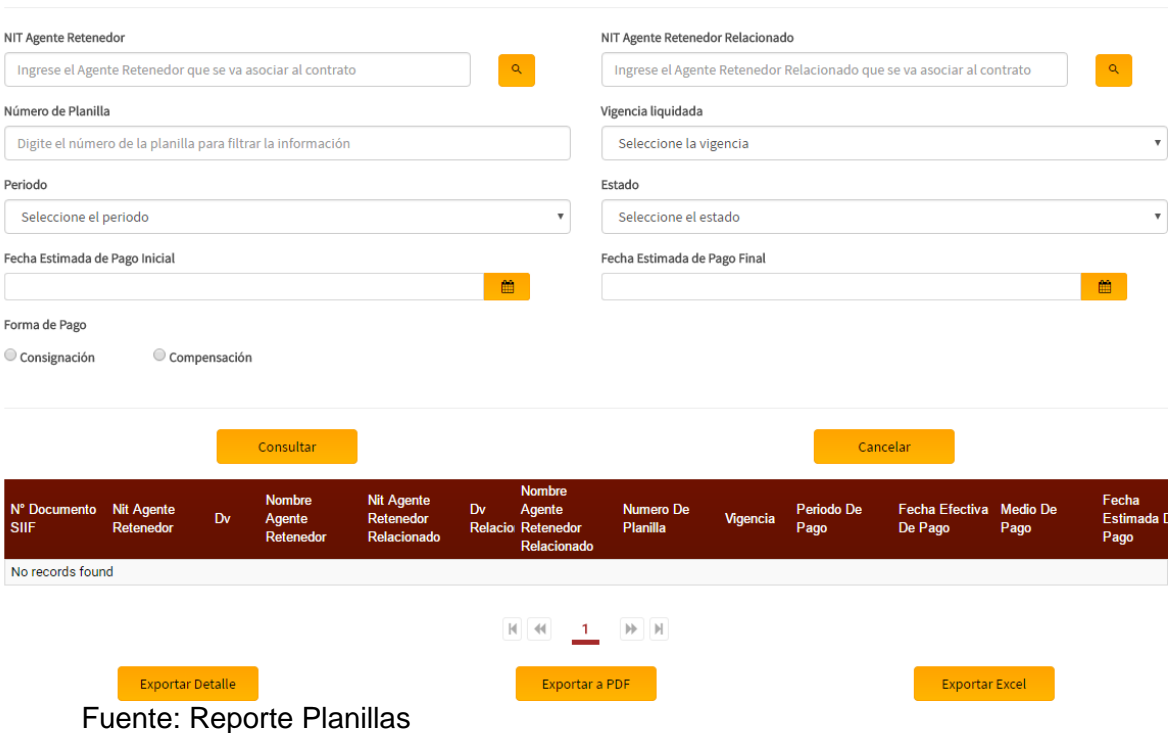

## <span id="page-29-0"></span>**4.2.1 Exportar detalle**

- Ingresar por la opción de menú Reportes / Reportes.
- Clic en el botón **"Reporte de planillas"**.
- Clic en el botón **"Consultar"**.
- Seleccionar una o varias planillas.
- Clic en el botón **"Exportar detalle".**

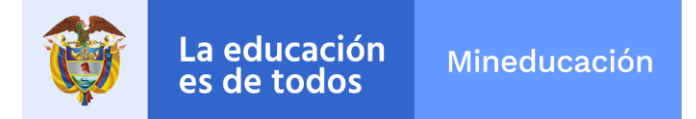

## <span id="page-30-1"></span>Ilustración 34 Archivo Excel - Detalle Reporte de Planillas

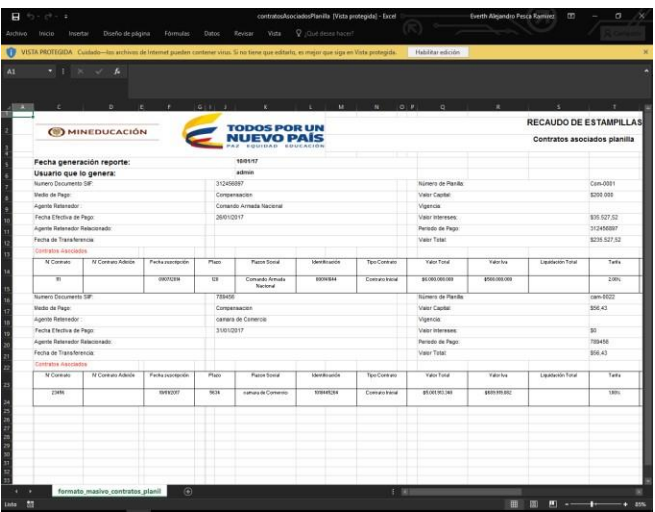

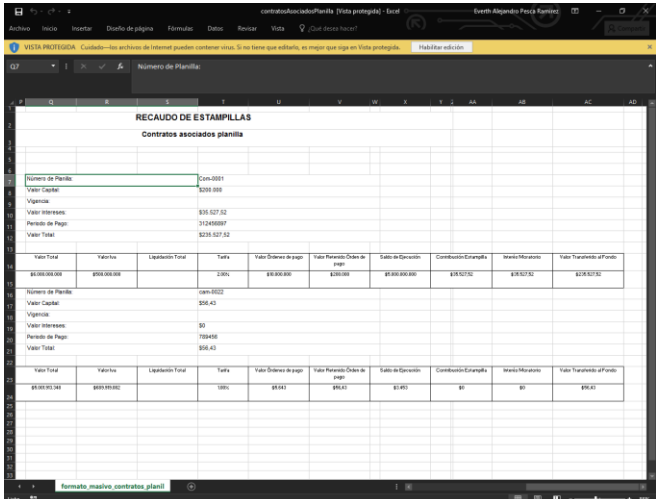

Fuente: Archivo Detalle – Reporte de Planillas

## <span id="page-30-0"></span>**4.2.2 Exportar PDF**

- Ingresar por la opción de menú Reportes / Reportes.
- Clic en el botón **"Reporte de contratos"**.
- Clic en el botón **"Consultar"**.
- Clic en el botón **"Exportar PDF"**.

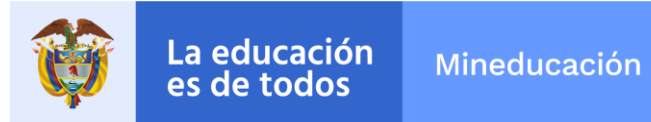

<span id="page-31-0"></span>Ilustración 35 Archivo PDF - Reporte de Planillas

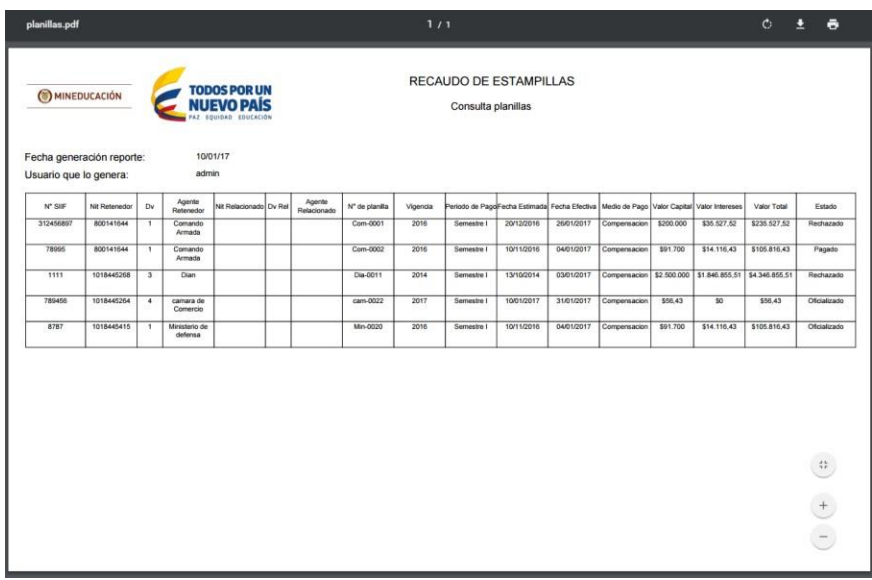

Fuente: Archivo PDF – Reporte de Planillas - RIEL

## **Exportar Excel**

- Ingresar por la opción de menú Reportes / Reportes.
- Clic en el botón **"Reporte de contratos"**.
- Clic en el botón **"Consultar"**.
- Clic en el botón **"Exportar Excel"**.

Ilustración 36 Archivo PDF - Reporte de Planillas

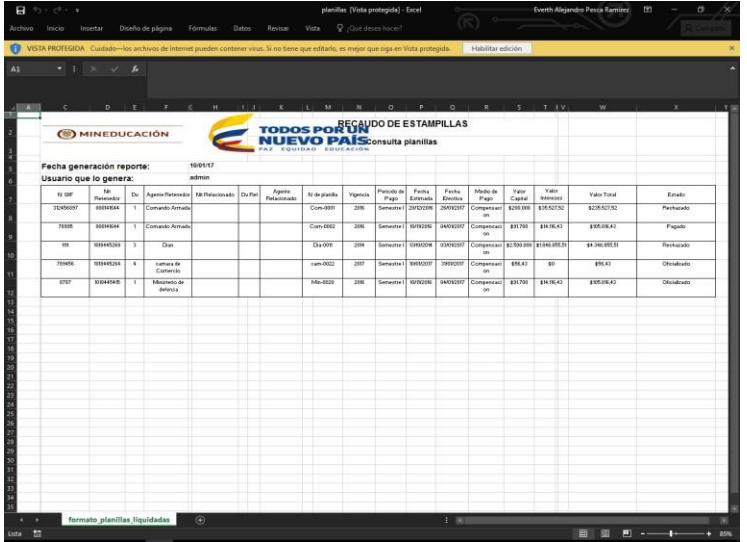

Fuente: Archivo PDF – Reporte Planillas – RIEL